### **แบบรายงานการพัฒนาศักยภาพครู 1** ปีการศึกษา ๒๕๖๕

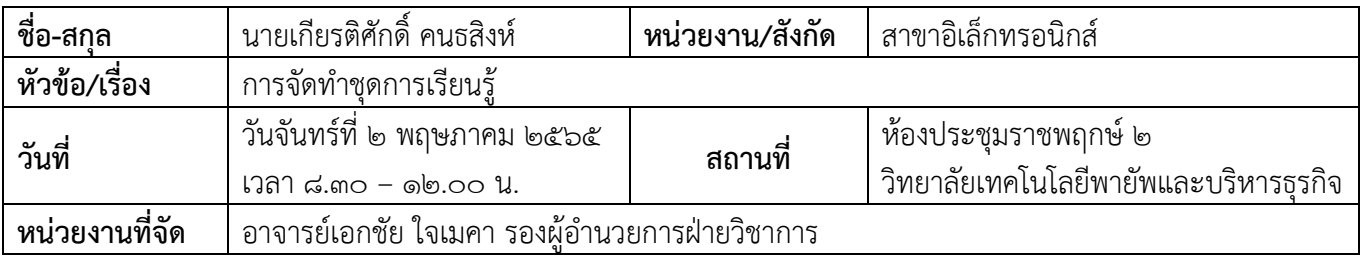

#### **รายละเอียด/ความรู้ที่ได้รับ หลักการท าชุดการเรียนรู้**

• การนำปรัชญา วิสัยทัศน์ สโลแกน วิทยาลัยมาปรับใช้ กรอบคุณวุฒิอาชีวศึกษาแห่งชาติ ประกอบด้วย

### **1. ระดับคุณวุฒิอาชีวศึกษา ได้แก่**

- ุ<br>ด ระดับประกาศนียบัตรวิชาชีพ
- 2. ระดับประกาศนียบัตรวิชาชีพชั้นสูง
- 3. ระดับปริญญาตรีสายเทคโนโลยีหรือสายปฏิบัติการ

# **2. คุณภาพของผู้ส าเร็จการศึกษาทุกระดับคุณวุฒิอาชีวศึกษา ประเภทวิชาและ สาขาวิชาต้องครอบคลุมอย่าง น้อย 4 ด้าน คือ**

4. ด้านคุณธรรม จริยธรรม และคุณลักษณะที่พึงประสงค์ หมายถึง ความเป็น ผู้มีคุณธรรม จริยธรรม จรรยาบรรณวิชาชีพ เจตคติและกิจนิสัยที่ดี ภูมิใจและรักษาเอกลักษณ์ของชาติไทย เคารพกฎหมาย เคารพ สิทธิของผู้อื่น มีความรับผิดชอบตามบทบาทหน้าที่ของตนเอง ตามระบอบประชาธิปไตยอันมี พระมหากษัตริย์ทรงเป็นประมุข มีจิตสาธารณะและมีจิตสำนึกรักษ์สิ่งแวดล้อม

้ ๕. ด้านความรู้ หมายถึง ความรู้เกี่ยวกับข้อเท็จจริง หลักการ ทฤษฎี และแนวปฏิบัติต่าง ๆ ที่เกี่ยวข้อง ึกับสาขาวิชาที่เรียนหรือทำงาน โดยเน้นความรู้เชิงทฤษฎีและหรือข้อเท็จจริงเป็นหลัก

้ ๖. ด้านทักษะ หมายถึง ความสามารถปฏิบัติงานซึ่งบุคคลนั้นควรทำได้เมื่อได้รับ มอบหมาย โดย ี สามารถเลือกใช้วิธีการจัดการและแก้ปัญหาการทำงานด้วยทักษะด้านกระบวนการคิด ที่เกี่ยวข้องกับการใช้ ตรรกะ ทักษะการหยั่งรู้และความคิดสร้างสรรค์ ทักษะการเรียนรู้ตลอดชีวิต หรือทักษะการปฏิบัติหรือวิธี ู ปฏิบัติที่มีความคล่องแคล่วและความชำนาญในการปฏิบัติตามเกณฑ์มาตรฐานคุณวุฒิอาชีวศึกษาแต่ละระดับ

7. ด้านความสามารถในการประยุกต์ใช้และความรับผิดชอบ หมายถึง ความสามารถของบุคคลที่เกิด ิ จากกระบวนการเรียนรู้ การใช้ความรู้ ทักษะทางสังคมในการทำงาน หรือการศึกษาอบรมเพื่อการพัฒนา ้วิชาชีพของบุคคล ซึ่งประกอบไปด้วยความสามารถในการสื่อสาร ภาวะผู้นำ ความรับผิดชอบและความเป็น อิสระในการดำเนินการต่าง ๆ ได้ด้วยตนเอง เช่น ความสามารถ ในการตัดสินใจ และความรับผิดชอบต่อ ตนเองและผู้อื่น

**หลักการท าตารางวิเคราะห์จุดประสงค์**

## **แบบรายงานการพัฒนาศักยภาพครู 2** ปีการศึกษา ๒๕๖๕

• การเลือกใช้ตารางพุทธิพิสัย ทักษะพิสัย คุณลักษณะที่พึ่งประสงค์ เทคนิคการทำกำหนดการสอนและออก ข้อสอบ

• กำหนดกิจกรรมการสอบและการออกข้อสอบวัดประเมินผลที่สอดคล้องกันมากที่สุด

# **3. การสร้างข้อสอบ วิธีการสร้างข้อสอบ พุทธิพิสัย**

- 8. ขั้นความรู้
- 9. ขั้นความเข้าใจ
- ิ<br>ดูก ขั้นการนำไปใช้
- 11.ขั้นวิเคราะห์
- 12.ขั้นสังเคราะห์
- 13.ขั้นการประเมินค่า

# แนวทางการนำความรู้ที่ได้ไปปรับใช้กับการทำงานของตนเอง

สามารถนำความรู้ที่ได้จากการอบรมไปใช้ในการพัฒนา ปรับปรุง ชุดการเรียนรู้ในรายวิชาที่สอนได้แก่ เครื่องรับ โทรทัศน์ ระบบโทรศัพท์ ระบบเครือข่ายคอมพิวเตอร์ เครื่องส่งวิทยุ ให้มีความเหมาะสมสอดคล้องกับ การเรียนการสอนในอนาคต และนำความรู้ที่ได้รับมาจัดสร้างข้อสอบให้ตรงตามพุทธิพิสัย

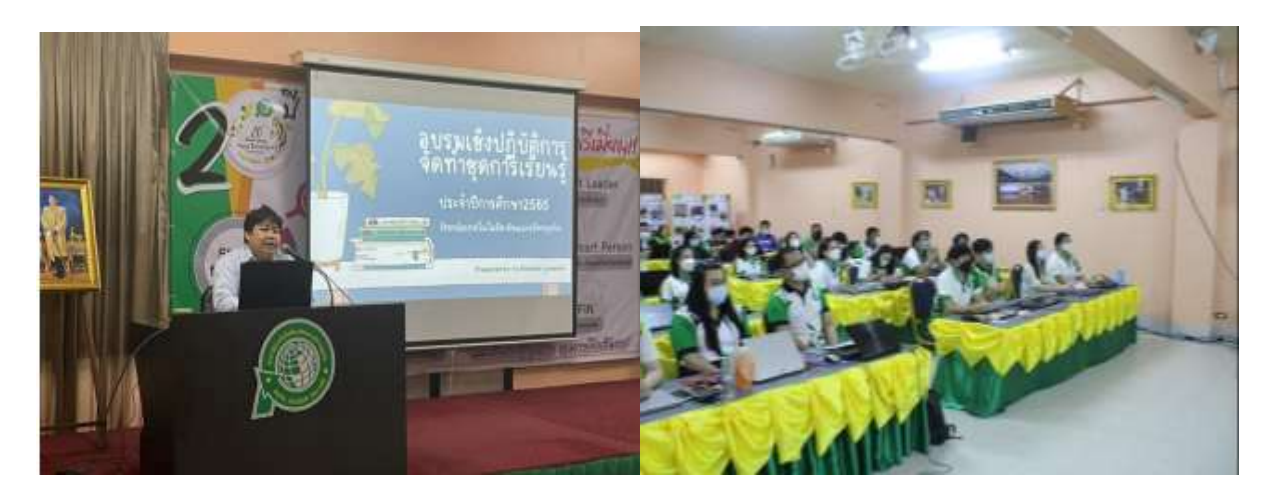

# **ภาพบรรยากาศการอบรมการท าชุดการเรียนรู้**

# แบบรายงานการพัฒนาศักยภาพครู $\mid$  ๓ ี<br>| ปีการศึกษา ๒๕๖๕

# (นายเกียรติศักดิ์ คนธสิงห์) ตำแหน่งหัวหน้าแผนกอิเล็กทรอนิกส์ วิทยาลัยเทคโนโลยีพายัพและบริหารธุรกิจ

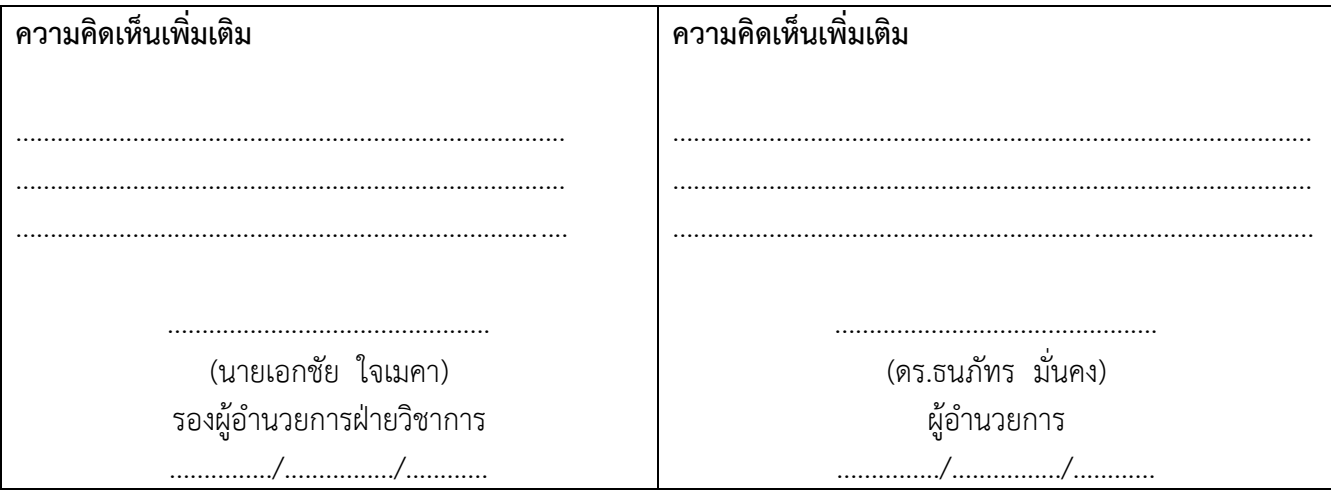

## **แบบรายงานการพัฒนาศักยภาพครู 4** ปีการศึกษา ๒๕๖๕

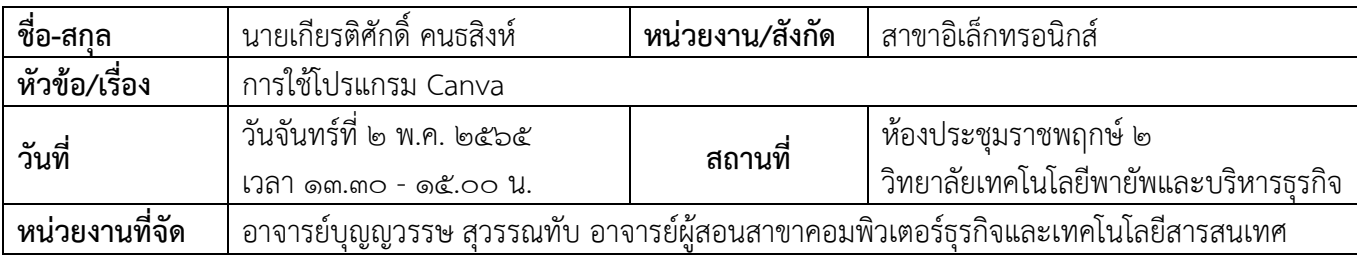

### **รายละเอียด/ความรู้ที่ได้รับ**

#### **การเลือกสี**

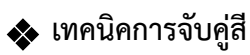

- ใช้สีใกล้เคียง
- ใช้ ๓ สีเยื้องกกกันเป็นตัว Y
- ใช้สีใกล้เคียงกัน
- $\bullet$  สรุปคือ Background = สีเข้ม แต่ Front = ต้องสีสว่าง
	- หรือ Background = สีสว่าง แต่ Front = ต้องสีเข้ม

### $\clubsuit$  เทคนิคการวางตำแหน่งภาพ

• ใช้กฎ ๓ ส่วน ๙ ช่อง

 $\clubsuit$  เทคนิคการวางตำแหน่งข้อความ

- วางแบบ ๓ ทหารเสือ
- ห้ามรก = ห้ามใส่ข้อความเยอะ
- ดูแค วิ = คนดูต้องเข้าใจสิ่งที่เราอยากจะสื่อสาร
- **ภาพประกอบด้วย Title, Subtitle, Caption**

# **แนวทางการน าความรู้ที่ได้ไปปรับใช้กับการท างานของตนเอง**

สามารถนำความรู้ที่ได้จากการอบรมไปใช้ในการจัดทำสื่อการเรียนการสอนได้ และสามารถนำมาจัดทำในส่วน ของสื่อประชาสัมพันธ์ของแผนกได้ รวมทั้งการนำความรู้ไปถ่ายทอดให้กับนักศึกษาได้

# แบบรายงานการพัฒนาศักยภาพครู  $\mid$  ๕ ี<br>| ปีการศึกษา ๒๕๖๕

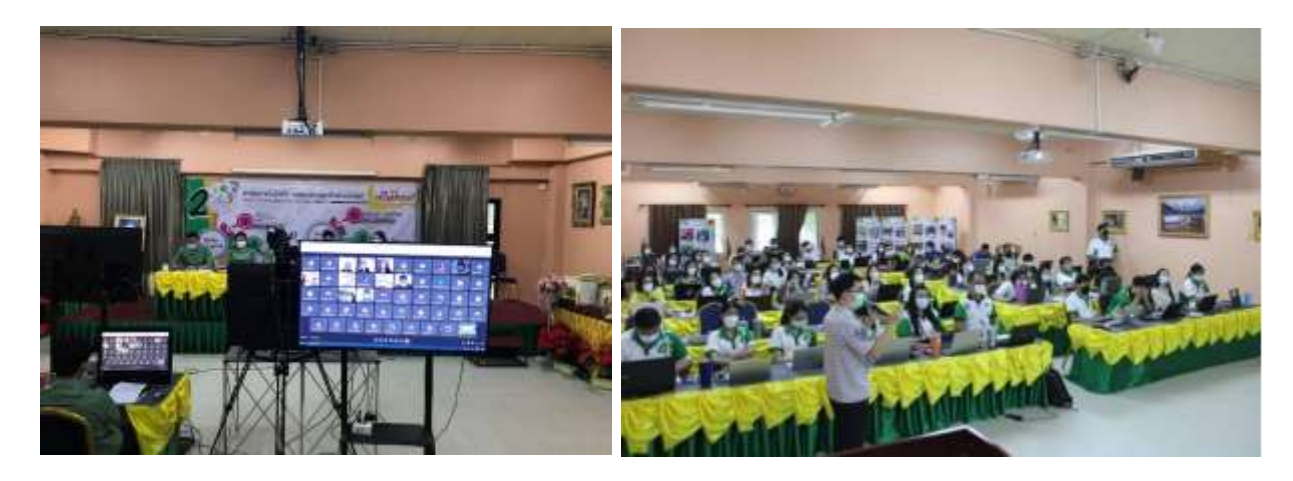

ภาพการอบรมโดยมีผู้ช่วยวิทยากร อ.พรชัย มูลแก้ว ช่วยอธิบายเพิ่มเติม

(นายเกียรติศักดิ์ คนธสิงห์) ตำแหน่งหัวหน้าแผนกอิเล็กทรอนิกส์ วิทยาลัยเทคโนโลยีพายัพและบริหารธุรกิจ

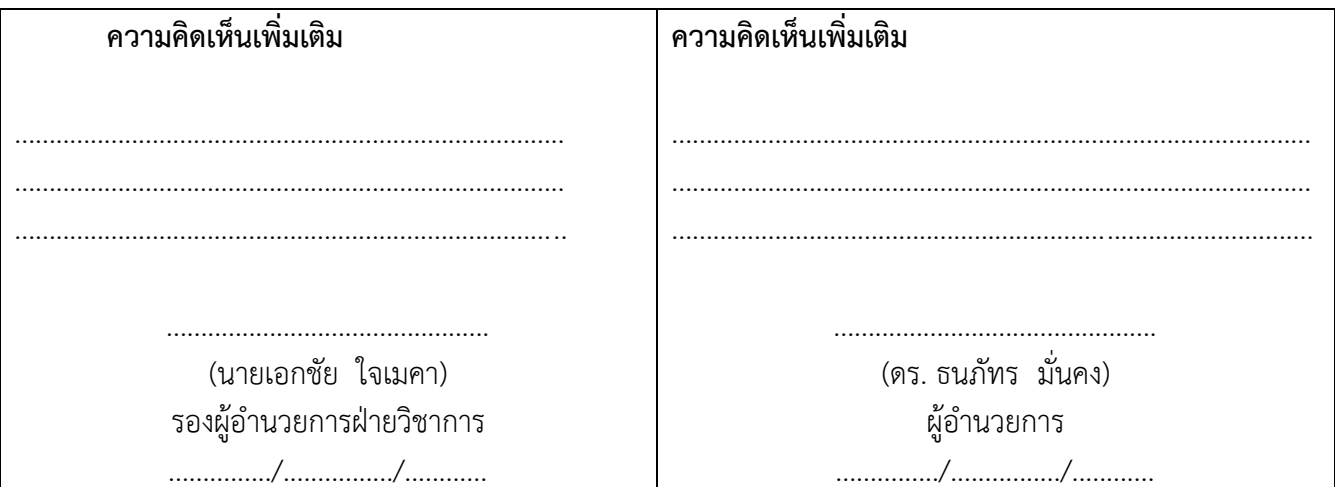

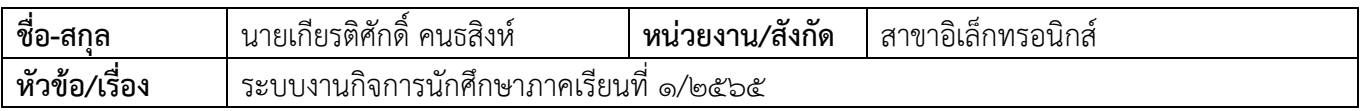

## **แบบรายงานการพัฒนาศักยภาพครู 6** ปีการศึกษา ๒๕๖๕

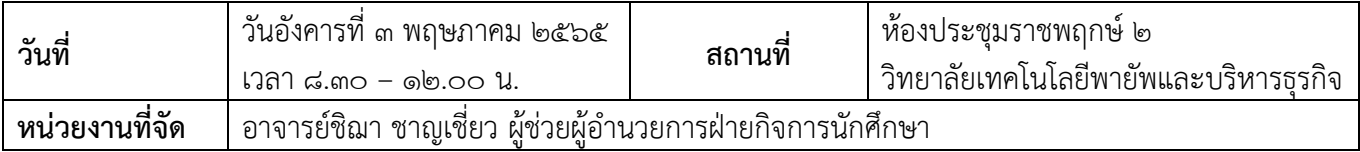

### **รายละเอียด/ความรู้ที่ได้รับ**

### ➢ **เวรคัดกรองนักศึกษาช่วงเช้า**

#### **ระเบียบการเข้าเวร :**

ด. เข้างานในเวลา ๐๗.๑๕ น. และเข้าประจำตำแหน่งที่มอบหมายในเวลาไม่เกิน ๐๗.๒๐ น. ประจำอยู่ถึงเวลา ๐๘.๑๐ น. หากไม่มีสอนคาบแรกให้ประจำอยู่จนถึง ๐๘.๓๐ น.

### <u>หมายเหตุ : การรายงานตัวเข้าเวรให้ถ่ายรูปส่งใน Line กลุ่มก่อนเวลา ๐๗.๒๐ น.</u>

๒. มาปฏิบัติหน้าที่หลังจากเวลา ๐๗.๒๐ น. ถือว่า "สาย" และอยู่เวรคัดกรองซ่อม ๑ วัน ในวันถัดไปหากไม่มาอยู่ซ่อมเวร

(ครูชายซ่อมเวรตอนเย็น ๑ วัน / ครูหญิงซ่อมเวรวันเสาร์หรือวันอาทิตย์๑ รอบ)

. ด. ไม่มาปฏิบัติหน้าที่ในวันนั้น หรือมาหลังเวลา ๐๗.๓๐ น. ถือว่า "ขาด" จะทำบันทึก

"**ใบตำหนิ" และซ่อมเวร** (ครูชายซ่อมเวรตอนเย็น ๑ วัน / ครูหญิงซ่อมเวรวันเสาร์หรือวัน อาทิตย์๑ รอบ)

➢ **การตรวจการแต่งกายทรงผม โดยใช้ระบบครูเวรศาลาล้านนา/ครูเวรป้อมยามเป็นผู้ตรวจ**

#### **การตรวจเช็ค :**

✓ บัตรนักศึกษา,สายคล้องบัตร,การคล้องบัตร

✓ ทรงผม,สีผม

✓ การแต่งกายโดยรวม เช่น รองเท้า,กางเกง,กระโปรง ฯ

## **แบบรายงานการพัฒนาศักยภาพครู 7** ปีการศึกษา ๒๕๖๕

## <u>ขั้นตอนการดำเนินงาน :</u>

1) หากพบนักศึกษาผิดมาตรฐานการแต่งกายและทรงผม ให้อ.เวรศาลาล้านนา/อ.เวรป้อมยาม ิลงชื่อในการตัดคะแนนใน Teaching โดย Teaching จะแยกเป็นสาขา เรียงลำดับชั้นปวช. ๑- ปวส. ๒ จัดทำเป็น ๒ ชุด คือ อยู่ที่ศาลาล้านนา ๑ ชุด และอยู่ที่ป้อมยาม ๑ ชุด

2) การลง Teaching

## $\blacktriangleright$  การตรวจสอบมาตรฐานการแต่งกายและทรงผมของอ.ผู้สอนคาบที่ ๑ ในแต่ละวัน

**\*ปรับ\*** ให้ตรวจเฉพาะ "บัตรนักศึกษา" ก่อนการ Quiz เท่านั้น (ในวันจันทร์,พุธ,พฤหัส,ศุกร์) ส่วนในทุกวันอังคารจะเป็นการตรวจจากอ.ที่ปรึกษาโดยเป็นการตรวจภาพรวมการแต่งกายและทรงผมทั้งหมด โดยใช้คาบ Homeroom เช้า (หลังเข้าแถว) หรือใช้คาบ Homeroom บ่ายในกรณีที่มีการจัดให้มีการ Homeroom

## ➢ **การติดตามและรายงานการขาดเรียนประจ าวันของอาจารย์ที่ปรึกษา**

1) อาจารย์ที่ปรึกษาคัดเลือก LM ขาด/ลา/มาสาย เพื่อเช็คชื่อเพื่อนในคาบเรียนที่ 1

โดยให้อ.ที่ปรึกษาเตรียม Teaching ให้LM ๑ ชุด

2) การเช็คของ LM ให้เช็ค มาเรียน และเช็ค "สาย" โดยใส่ "ส" วงกลมเพื่อนที่ขาดเรียน

LM จะไม่ใส่ว่า "ลา" ให้เพื่อน อ.ที่ปรึกษาจะเป็นคนใส่ข้อมูลการลาเท่านั้น

๓) LM รายงานข้อมูลการขาดเรียนของเพื่อนให้อ.ที่ปรึกษาภายในคาบพัก ๒๐ เช้า

4) อ.ที่ปรึกษาเช็คข้อมูลการขาดเรียนลงใน Drive โทรศัพท์ติดตามการขาดเรียนของนักศึกษา

กับผู้ปกครองและรายงานข้อมูลการติดตามการขาดเรียนของนักศึกษาในช่อง

**"แสดงความคิดเห็น"**

<u>หมายเหตุ\*\*ผู้</u>ปกครองจะต้องทราบในวันนั้นก่อน ๑๒.๐๐ น. ว่านักศึกษาขาดเรียน\*\*และหากอ.ที่ปรึกษาไม่ได้ **comment การติดตามการขาดเรียนจะถือว่าปฏิบัติหน้าที่ไม่สมบูรณ์และรายชื่อจะขึ้นรายงานให้ผู้บริหารทราบ**

➢ **การคัดกรองและประเมินความเสี่ยงของนักศึกษา**

\*\*ข้อมูลการคัดกรองได้มาจากการทำ ๑๑๑๕ ของอ.ที่ปรึกษา\*\*

### **แบบรายงานการพัฒนาศักยภาพครู 8** ปีการศึกษา ๒๕๖๕

#### ์ คู่มือการคัดกรองนักศึกษา ภาคเรียนที่ ๑ ปีการศึกษา ๒๕๖๕

#### ❖ **สัญลักษณ์การคัดกรอง**

Q หมายถึง ระดับการขาดเรียน

X หมายถึง ทัศนคติ

F หมายถึง การคบเพื่อนต่างเพศ (แฟน)

D หมายถึง สุรา บุหรี่ ยาเสพติด

#### ❖ **ระดับการคัดกรอง**

S หมายถึง Small เล็กน้อย

M หมายถึง Medium ปานกลาง

L หมายถึง Large ใหญ่

### $\blacktriangleright$  การทำ ๑๑๑๕ (๑ วัน ๑ คน ๑๕ นาที)

### **นโยบายปฏิบัติคือ**

่ ๑. อ.ที่ปรึกษาต้องทำ ๑๑๑๕ กับนักศึกษาในห้องให้ครบทกคนใน ๑ ภาคเรียน

ไซ. SA กลางจะทำการตรวจสอบการทำ ๑๑๑๕ เป็นรายเดือน

๓. การบันทึกข้อมูล ๑๑๑๕ และภาพถ่ายการทำ ๑๑๑๕ ในระบบ Google Drive

**\*เพิ่ม\*** ๔. สำหรับอ.ที่ปรึกษา ปวช. ๑ จะต้องทำการ ๑๑๑๕ นักศึกษาในเรื่องความถูกต้องของข้อมูลสำคัญของเอกสาร FU.01 เช่น เบอร์โทรศัพท์นศ./เบอร์โทรศัพท์ผปค./ที่อยู่และแผนที่บ้านของนศ. ให้ครบถ้วน 100% ในช่วงเดือนแรก ของการเปิดภาคเรียน ๑/๒๕๖๕ เพื่อให้มีข้อมูลสำคัญในการติดตามนักศึกษา

#### <u> การยกระดับคุณภาพการทำ :</u>

**ประเด็นที่ตรวจพบ คือ** ปริมาณการท าครบ แต่คุณภาพในการบันทึกยังเป็นลักษณะ Copy **วิธีการแก้ไข คือ** ส่วนกลางสร้างเครื่องมือให้แผนกตรวจสอบการทำ ๑๑๑๕ ของครู ในการวาง ระบบการพูดคุยกับนักศึกษาจริงและได้ข้อมูลที่เป็นประโยชน์ในการให้คำปรึกษา ค าแนะน ากับนักศึกษาทั้งในเรื่องการเรียน พฤติกรรม การคบเพื่อนต่างเพศ และเรื่องอื่น ๆ

## **แบบรายงานการพัฒนาศักยภาพครู 9** ปีการศึกษา ๒๕๖๕

#### **แนวทางปฏิบัติ**

๑) อ.ที่ปรึกษาวางแผนการพูดคุย ๑๑๑๕ กับนักศึกษาใน Teaching โดยบริหารผ่าน LM ๑๑๑๕ โดยแบ่งเป็น ๒ ช่อง คือ ช่องวางแผนการพูดคุย (ระบุวันที่เวลา) / ดำเนินการจริง

(วันที่,เวลา) โดยในแต่ละเดือนควรมีความคืบหน้าอย่างน้อย ๒๕%

๒) SA แผนกตรวจสอบข้อมูลที่อ.ที่ปรึกษาดำเนินการใน Drive โดยให้เข้าไปแนะนำการบันทึกข้อมูลให้ เป็นเชิงคุณภาพมากยิ่งขึ้น และรายงานข้อมูลความคืบหน้าในการทำ ๑๑๑๕ ภาพรวมของแผนทุก ครั้งที่มีการประชุม SA แผนกประจ าเดือน

๓) ส่วนกลางเข้าไปสุ่มตรวจสอบการดำเนินการ ติดตามและให้คำแนะนำ

## $\blacktriangleright$  การเยี่ยมบ้านนักศึกษาประจำภาคเรียน

# **นโยบายปฏิบัติคือ**

. อ.ที่ปรึกษาต้องทำการออกเยี่ยมบ้านนักศึกษาในห้องของตนเองในแต่ละภาคเรียน ่ อย่างน้อย ๑๐% ของจำนวนนักศึกษา ส่วนจำนวนที่เหลือเยี่ยมบ้านทางโทรศัพท์กับผู้ปกครอง ให้ครบ ๑๐๐% ภายในสิ้นภาคเรียน

**ยกตัวอย่างเช่น** ห้อง AC101 มีนักศึกษา 40 คน ต้องออกเยี่ยมบ้านแบบ knock down ้อย่างน้อย ๔ คน อีก ๓๖ คนสามารถโทรศัพท์เยี่ยมบ้านผู้ปกครองได้ เป็นต้น

2. การเยี่ยมบ้านทั้งแบบ knock down และเยี่ยมบ้านทางโทรศัพท์อ.ที่ปรึกษาจะต้องบันทึกข้อมูล ลงในเอกสารให้ครบถ้วน ๑๐๐% เมื่อสิ้นภาคเรียน

ด. การออกเยี่ยมบ้านนักศึกษาสามารถวางแผนดำเนินการได้ในระหว่างภาคเรียนในกรณีเคสนักศึกษา ที่ขาดเรียนติดต่อกัน หรือคาดว่าจะออกกลางคันไม่สามารถติดต่อผู้ปกครองได้ให้อ.ที่ปรึกษาวางแผนออก เยี่ยมบ้านทันทีไม่ต้องรอให้สิ้นภาคเรียน การออกเยี่ยมบ้านให้แจ้งกับหัวหน้าแผนกและส่วนกลางด้วยทุกครั้ง ล่วงหน้าเพื่อวางแผนเรื่องรถสำหรับการเดินทางและการเบิกค่าน้ำมัน

#### **แบบรายงานการพัฒนาศักยภาพครู** ปีการศึกษา ๒๕๖๕ **10**

# ➢ **ข้อมูลและเอกสารที่เกี่ยวข้องกับอ.ที่ปรึกษา**

- ข้อมูลทุกอย่างอยู่ใน PAYAP Drive ๑-๒๕๖๕ / ส่วนงานกิจการนักศึกษา
- เอกสารที่เกี่ยวข้องและคู่มือเรื่องต่าง ๆ ส่วนกลางจะจัดทำให้กับแผนก ๑ ชุด โดยเก็บไว้ที่ SA แผนก
- SA แผนกจะต้องบริหารและจัดการเรื่องเอกสาร Support อ.ที่ปรึกษาในกรณีต้องทำบันทึก FU. ต่าง ๆ ทั้งกับนักศึกษาและผู้ปกครองไว้ล่วงหน้าในแต่ละภาคเรียน
- ส่วนกลางได้อำนวยความสะดวกในการเข้าไปใช้งาน Drive ที่เกี่ยวข้องกับงานกิจการนักศึกษาโดย
- รวบรวม Link งานต่าง ๆ ไว้ให้

#### **แนวทางการน าความรู้ที่ได้ไปปรับใช้กับการท างานของตนเอง**

ี สามารถนำความรู้ที่ได้จากการอบรมไปใช้ในการพัฒนา ปรับปรุงในการปฏิบัติหน้าที่อาจารย์ที่ปรึกษา และ ฝ่าย กิจการนักศึกษาแผนก

#### **ภาพการอบรม**

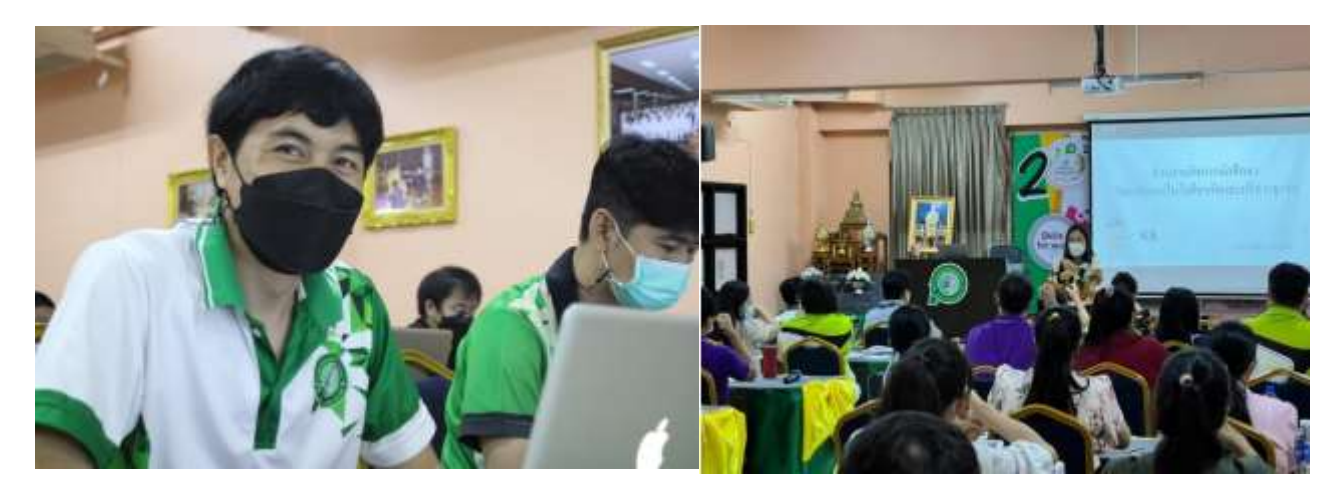

ภาพบรรยากาศการอบรมโดยอาจารย์ชิฌา ชาญเชี่ยว

…………………………………………………………… (นายเกียรติศักดิ์ คนธสิงห์) ต าแหน่งหัวหน้าแผนกอิเล็กทรอนิกส์ วิทยาลัยเทคโนโลยีพายัพและบริหารธุรกิจ

#### **แบบรายงานการพัฒนาศักยภาพครู** ปีการศึกษา ๒๕๖๕ <u>ෙ</u>

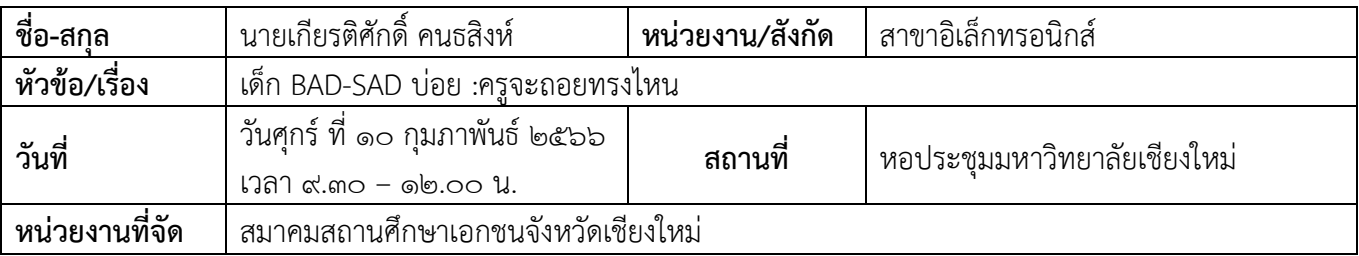

#### **รายละเอียด/ความรู้ที่ได้รับ**

บรรยากาศพิเศษ โดยวิทยากรจิตอาสา๙๐๔ "หลักสูตรหลักประจำ" รุ่นที่ ๒/๖๑ "เป็นเบ้า เป็นแม่พิมพ์"

### **โดย ผู้พันเบิร์ด พันเอก วันชนะ สวัสดี ตัวอย่างของการจิตอาสา**

ิจากพระบาทสมเด็จพระเจ้าอยู่หัว ราชการที่๖ ในการรับราชการทหารที่ประเทศอังกฤษ และนำเอาหลักการ ้ทางทหารมาประใช้ในประเทศไทย ส่งกำลังทหารไทยไปช่วยรบในต่างประเทศ เพื่อเป็นการป้องกันประเทศ ไม่ให้ได้รับ ผลกระทบจากสงครามโลกครั้งที่๑

จากคลิปวิดีโอพ่อค้าเจ้าของร้านก๋วยเตี๋ยวที่ให้ก๋วยเตี๋ยวกับเด็กยากจนคนหนึ่งเสมอมา จบเด็กคนนั้น เรียนจบ แพทย์แล้วมาช่วยรักษาแม่ของเจ้าของร้านก๋วยเตี๋ยว

จากคลิปวิดีโอชายแก่คนหนึ่งที่ซื้อเค้ก ให้กับเด็กชายคนหนึ่ง จนเมื่อเวลาผ่านไป เด็กชายคนนั้นก็ได้กลับมา ซื้อ เค้ก ให้กับหลานสาวของชายแก่

จากพ่อของผู้พันเบิร์ด ที่เลี้ยงลูกชายคนเล็กน้องชายของผู้พันเบิร์ด จนมีการพัฒนาจากเด็กที่เรียนได้เกรดเฉลี่ย 0.00 จนมาเป็นนักกีฬาขว้างจักรทีมชาติไทย และรับราชการตำรวจ

จากคลิปวิดีโอลูกชายที่ตะคอกพ่อ ที่เป็นอันไซเมอร์

จากคลิปวิดีโอที่ แม่ลูกนั่งกินข้าวกัน แต่ลูกมัวแต่เล่นโทรศัพท์

จากคลิปวิดีโอการส่งสารโดยการแสดงท่าทางต่อๆกัน ที่การแสดงท่าทางจะผิดเพี้ยนไปเรื่อยๆ

จากคลิปวิดีโอ นักเรียนได้ตั้งคำถามกับพระบาทสมเด็จพระเจ้าอยู่หัวราชการที่๑๐

จากตัวอย่างการปรับสนามม้านางเลิ้งมาเป็นสวนสาธารณะและพื้นที่แก้มลิงรับน้ำ

จากตัวอย่างหนังภาพยนตร์พระนเรศวรมหาราช ฉากตอนทำยุทธหัตถีชนช้าง ฉากตอนยิงพระแสงข้ามแม่น้ำสตง

#### **แบบรายงานการพัฒนาศักยภาพครู ปีการศึกษา 2565** <u>ේශ</u>

# แนวทางการนำความรู้ที่ได้ไปปรับใช้กับการทำงานของตนเอง

สามารถนำความรู้ที่ได้จากการอบรมไปใช้ในการพัฒนา ปรับปรุง การดูแลนักศึกษาในงานครูที่ปรึกษา และงานกิจการ นักศึกษา

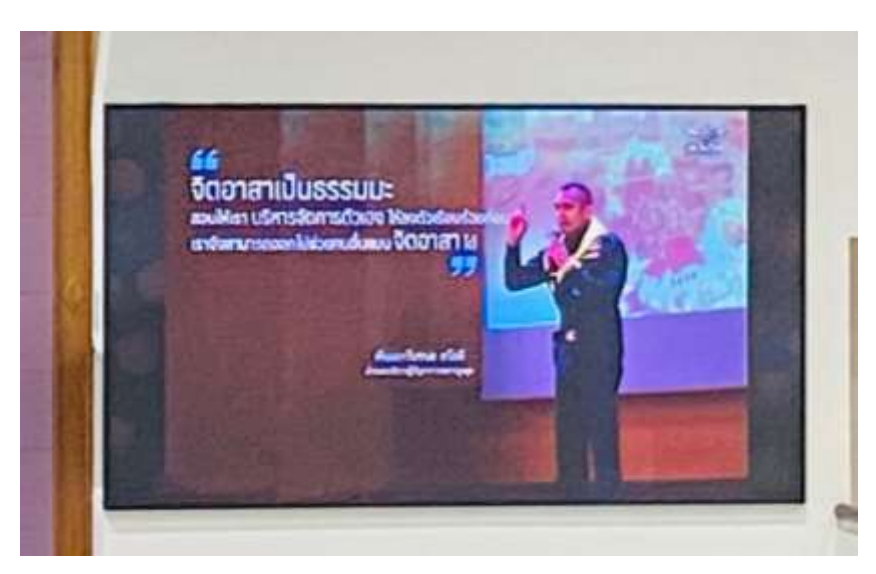

#### **ภาพการอบรม**

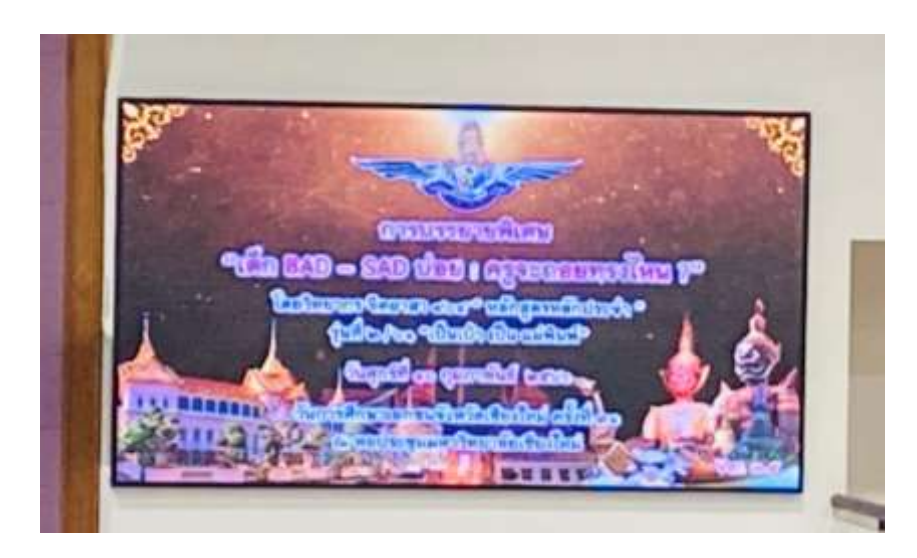

**ภาพการอบรม**

#### **แบบรายงานการพัฒนาศักยภาพครู** ปีการศึกษา ๒๕๖๕ **13**

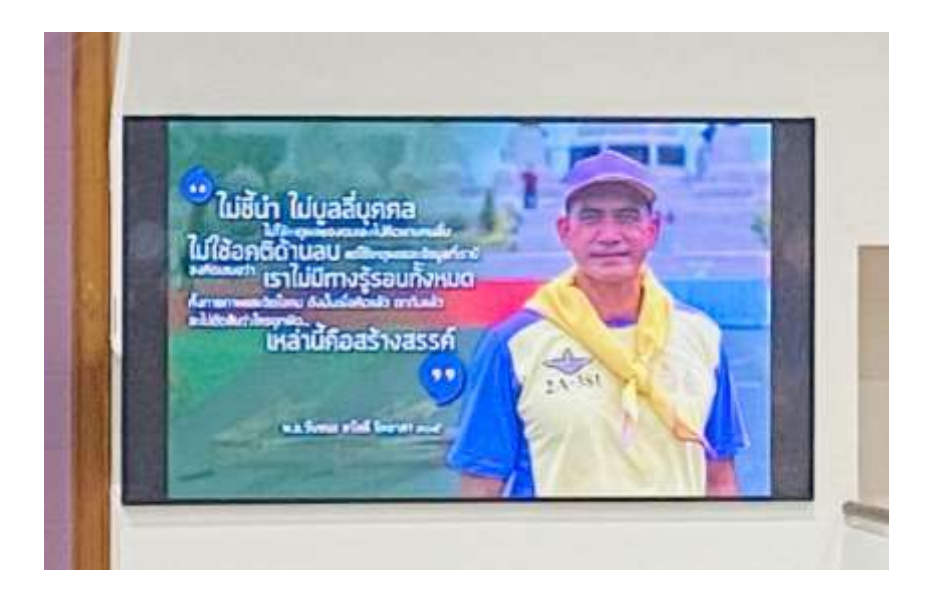

**ภาพการอบรม**

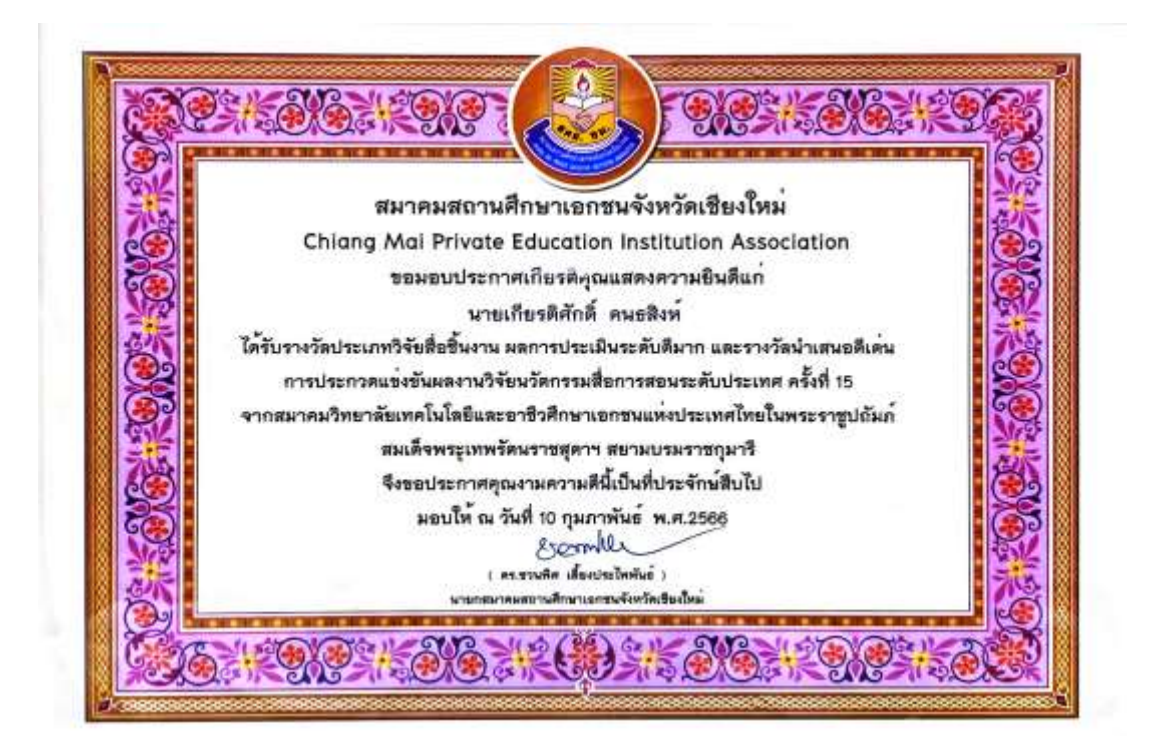

**ภาพบรรยากาศการอบรม**

แบบรายงานการพัฒนาศักยภาพครู | ๑๔ ับ<br>ปีการศึกษา ๒๕๖๕

# (นายเกียรติศักดิ์ คนธสิงห์) ตำแหน่งหัวหน้าแผนกอิเล็กทรอนิกส์ วิทยาลัยเทคโนโลยีพายัพและบริหารธุรกิจ

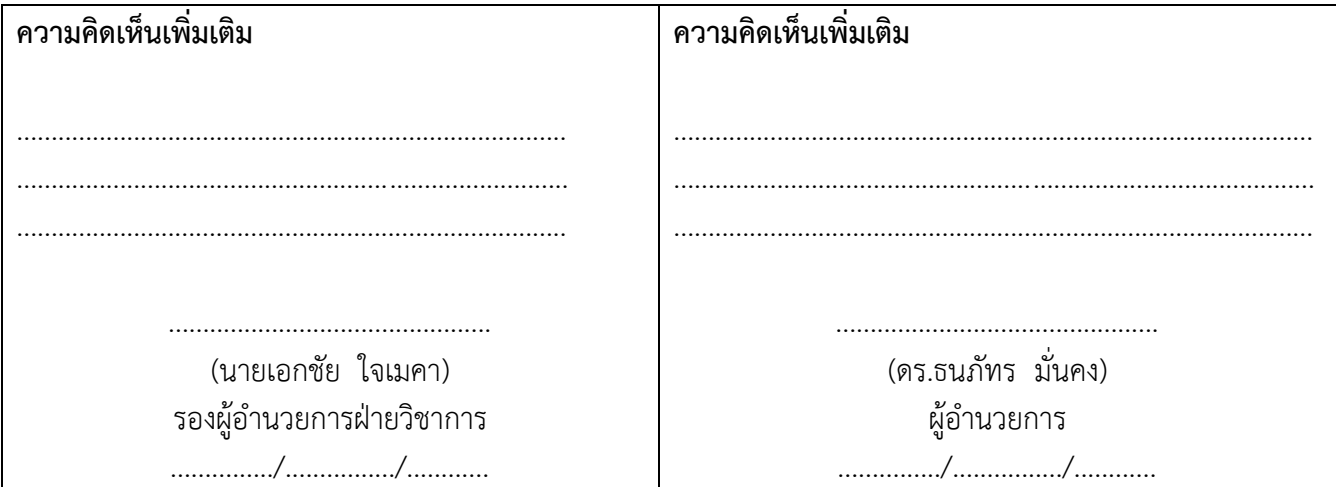

#### **แบบรายงานการพัฒนาศักยภาพครู** ปีการศึกษา ๒๕๖๕ **15**

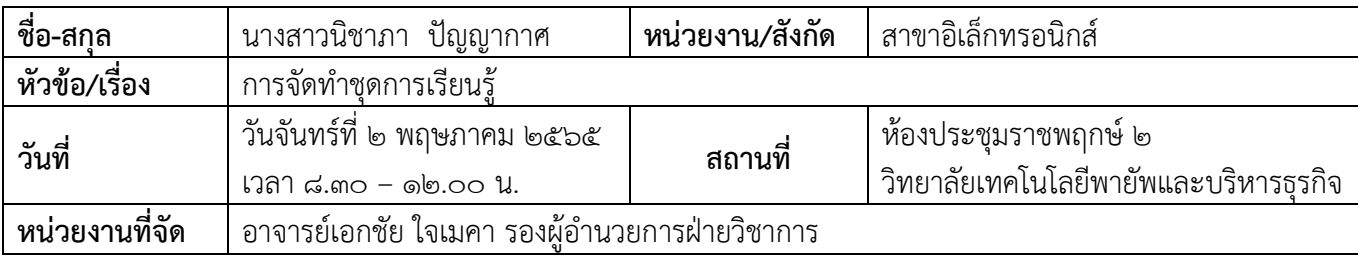

#### **รายละเอียด/ความรู้ที่ได้รับ หลักการท าชุดการเรียนรู้**

การน าปรัชญา วิสัยทัศน์ สโลแกน วิทยาลัยมาปรับใช้ กรอบคุณวุฒิอาชีวศึกษาแห่งชาติ ประกอบด้วย

### **1. ระดับคุณวุฒิอาชีวศึกษา ได้แก่**

ระดับประกาศนียบัตรวิชาชีพ

ระดับประกาศนียบัตรวิชาชีพชั้นสูง

ระดับปริญญาตรีสายเทคโนโลยีหรือสายปฏิบัติการ

# **2. คุณภาพของผู้ส าเร็จการศึกษาทุกระดับคุณวุฒิอาชีวศึกษา ประเภทวิชาและ สาขาวิชาต้องครอบคลุมอย่าง น้อย 4 ด้าน คือ**

1. ด้านคุณธรรม จริยธรรม และคุณลักษณะที่พึงประสงค์ หมายถึง ความเป็น ผู้มีคุณธรรม จริยธรรม จรรยาบรรณวิชาชีพ เจตคติและกิจนิสัยที่ดี ภูมิใจและรักษาเอกลักษณ์ของชาติไทย เคารพกฎหมาย เคารพ สิทธิของผู้อื่น มีความรับผิดชอบตามบทบาทหน้าที่ของตนเอง ตามระบอบประชาธิปไตยอันมี พระมหากษัตริย์ทรงเป็นประมุข มีจิตสาธารณะและมีจิตสำนึกรักษ์สิ่งแวดล้อม

2. ด้านความรู้ หมายถึง ความรู้เกี่ยวกับข้อเท็จจริง หลักการ ทฤษฎี และแนวปฏิบัติต่าง ๆ ที่เกี่ยวข้อง ึกับสาขาวิชาที่เรียนหรือทำงาน โดยเน้นความรู้เชิงทฤษฎีและหรือข้อเท็จจริงเป็นหลัก

ิ ๓. ด้านทักษะ หมายถึง ความสามารถปฏิบัติงานซึ่งบุคคลนั้นควรทำได้เมื่อได้รับ มอบหมาย โดย ี สามารถเลือกใช้วิธีการจัดการและแก้ปัญหาการทำงานด้วยทักษะด้านกระบวนการคิด ที่เกี่ยวข้องกับการใช้ ตรรกะ ทักษะการหยั่งรู้และความคิดสร้างสรรค์ ทักษะการเรียนรู้ตลอดชีวิต หรือทักษะการปฏิบัติหรือวิธี ู ปฏิบัติที่มีความคล่องแคล่วและความชำนาญในการปฏิบัติตามเกณฑ์มาตรฐานคุณวุฒิอาชีวศึกษาแต่ละระดับ

4. ด้านความสามารถในการประยุกต์ใช้และความรับผิดชอบ หมายถึง ความสามารถของบุคคลที่เกิด ิ จากกระบวนการเรียนรู้ การใช้ความรู้ ทักษะทางสังคมในการทำงาน หรือการศึกษาอบรมเพื่อการพัฒนา วิชาชีพของบุคคล ซึ่งประกอบไปด้วยความสามารถในการสื่อสาร ภาวะผู้นำ ความรับผิดชอบและความเป็น อิสระในการดำเนินการต่าง ๆ ได้ด้วยตนเอง เช่น ความสามารถ ในการตัดสินใจ และความรับผิดชอบต่อ ตนเองและผู้อื่น

#### **แบบรายงานการพัฒนาศักยภาพครู** ปีการศึกษา ๒๕๖๕ **16**

## **หลักการท าตารางวิเคราะห์จุดประสงค์**

- การเลือกใช้ตารางพุทธิพิสัย ทักษะพิสัย คุณลักษณะที่พึ่งประสงค์ เทคนิคการทำกำหนดการสอนและออกข้อสอบ
- กำหนดกิจกรรมการสอบและการออกข้อสอบวัดประเมินผลที่สอดคล้องกันมากที่สุด

# **3. การสร้างข้อสอบ วิธีการสร้างข้อสอบ พุทธิพิสัย**

ขั้นความรู้ ขั้นความเข้าใจ ขั้นการนำไปใช้ ขั้นวิเคราะห์ ขั้นสังเคราะห์ ขั้นการประเมินค่า

# แนวทางการนำความรู้ที่ได้ไปปรับใช้กับการทำงานของตนเอง

สามารถนำความรู้ที่ได้จากการอบรมไปใช้ในการพัฒนา ปรับปรุง ชุดการเรียนรู้ในรายวิชาที่สอนได้แก่ เครื่องรับ โทรทัศน์ ระบบโทรศัพท์ ระบบเครือข่ายคอมพิวเตอร์ เครื่องส่งวิทยุ ให้มีความเหมาะสมสอดคล้องกับ การเรียนการสอนในอนาคต และนำความรู้ที่ได้รับมาจัดสร้างข้อสอบให้ตรงตามพุทธิพิสัย

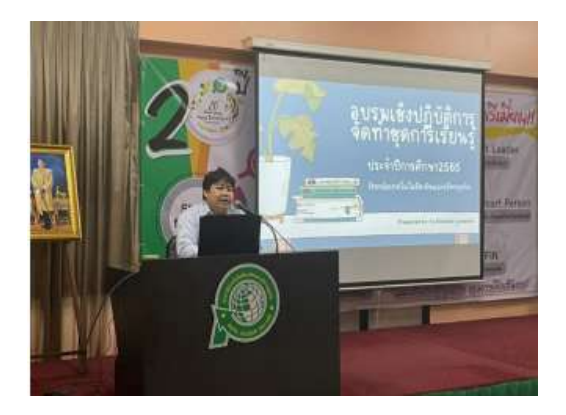

## **ภาพบรรยากาศการอบรมการท าชุดการเรียนรู้**

(นางสาวนิชาภา ปัญญากาศ) ต าแหน่งอาจารย์แผนกอิเล็กทรอนิกส์ วิทยาลัยเทคโนโลยีพายัพและบริหารธุรกิจ

#### **แบบรายงานการพัฒนาศักยภาพครู** ปีการศึกษา ๒๕๖๕ **പ്രെ**

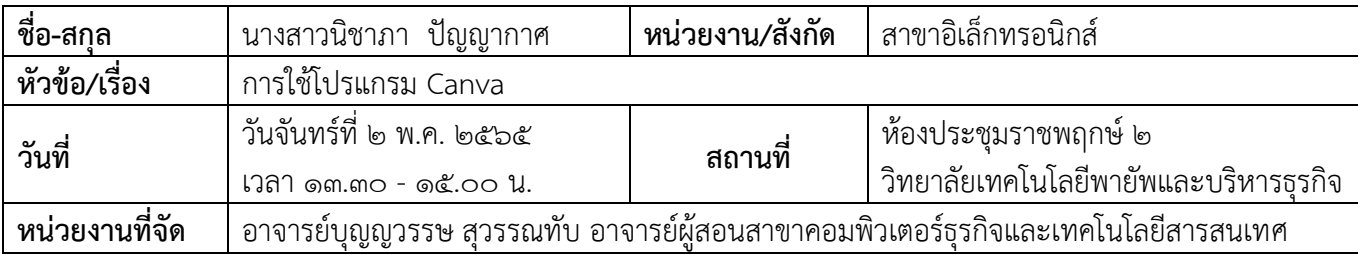

#### **รายละเอียด/ความรู้ที่ได้รับ**

#### **การเลือกสี**

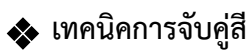

- ใช้สีใกล้เคียง
- ใช้ ๓ สีเยื้องกกกันเป็นตัว Y
- ใช้สีใกล้เคียงกัน
- $\bullet$  สรุปคือ Background = สีเข้ม แต่ Front = ต้องสีสว่าง
	- หรือ Background = สีสว่าง แต่ Front = ต้องสีเข้ม

### $\leftrightarrow$  **เทคนิคการวางตำแหน่งภาพ**

• ใช้กฎ ๓ ส่วน ๙ ช่อง

 $\clubsuit$  เทคนิคการวางตำแหน่งข้อความ

- วางแบบ ๓ ทหารเสือ
- ห้ามรก = ห้ามใส่ข้อความเยอะ
- ดูแค วิ = คนดูต้องเข้าใจสิ่งที่เราอยากจะสื่อสาร
- **ภาพประกอบด้วย Title, Subtitle, Caption**

### **แนวทางการน าความรู้ที่ได้ไปปรับใช้กับการท างานของตนเอง**

สามารถนำความรู้ที่ได้จากการอบรมไปใช้ในการจัดทำสื่อการเรียนการสอนได้ และสามารถนำมาจัดทำในส่วน ของสื่อประชาสัมพันธ์ของแผนกได้ รวมทั้งการนำความรู้ไปถ่ายทอดให้กับนักศึกษาได้

# แบบรายงานการพัฒนาศักยภาพครู | ๑๘ ปีการศึกษา ๒๕๖๕

## รูปภาพการอบรม

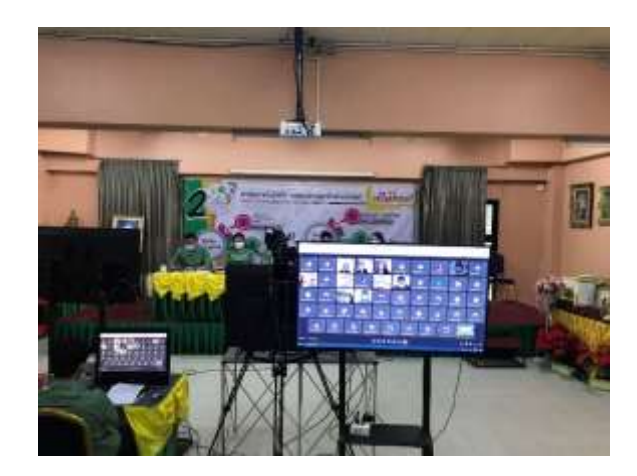

(นางสาวนิชาภา ปัญญากาศ) ตำแหน่งอาจารย์แผนกอิเล็กทรอนิกส์ วิทยาลัยเทคโนโลยีพายัพและบริหารธุรกิจ

..................

. . . . . . . . . . . . . .

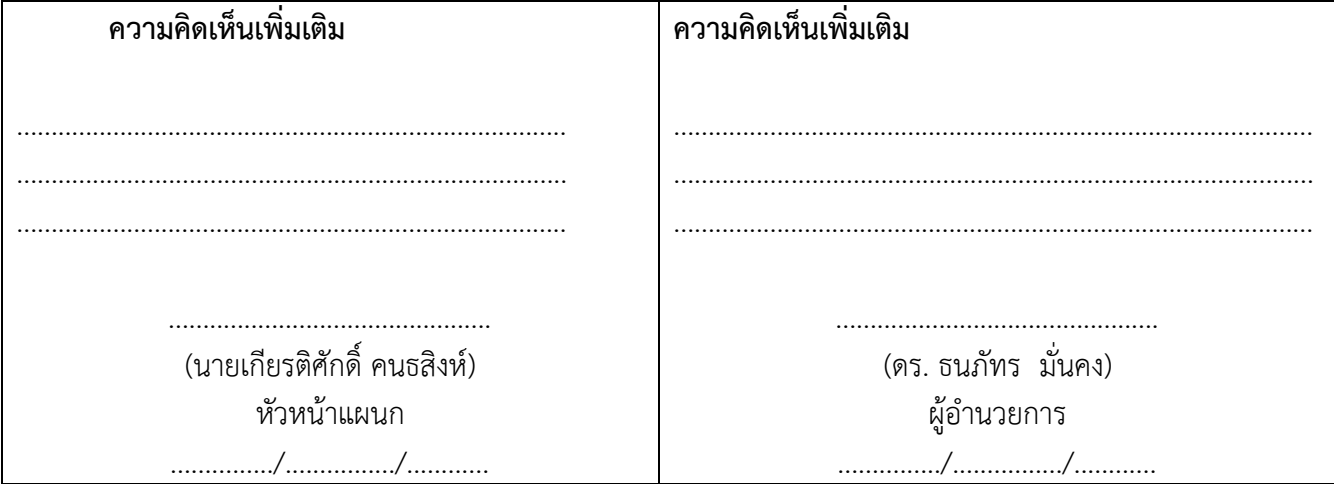

#### **แบบรายงานการพัฒนาศักยภาพครู** ปีการศึกษา ๒๕๖๕ ର<

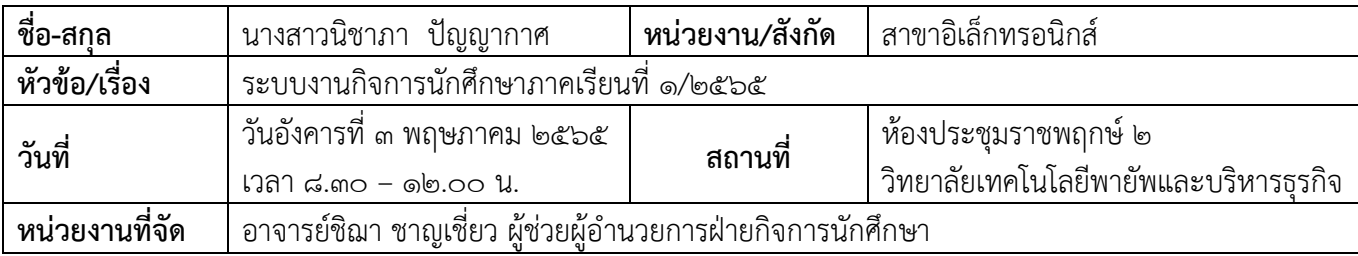

#### **รายละเอียด/ความรู้ที่ได้รับ**

#### ➢ **เวรคัดกรองนักศึกษาช่วงเช้า**

#### **ระเบียบการเข้าเวร :**

๑. เข้างานในเวลา ๐๗.๑๕ น. และเข้าประจำตำแหน่งที่มอบหมายในเวลาไม่เกิน ๐๗.๒๐ น.

ประจำอยู่ถึงเวลา ๐๘.๑๐ น. หากไม่มีสอนคาบแรกให้ประจำอยู่จนถึง ๐๘.๓๐ น.

#### <u>หมายเหตุ : การรายงานตัวเข้าเวรให้ถ่ายรูปส่งใน Line กลุ่มก่อนเวลา ๐๗.๒๐ น.</u>

๒. มาปฏิบัติหน้าที่หลังจากเวลา ๐๗.๒๐ น. ถือว่า "สาย" และอยู่เวรคัดกรองซ่อม ๑ วัน ในวันถัดไปหากไม่มาอยู่ซ่อมเวร

(ครูชายซ่อมเวรตอนเย็น ๑ วัน / ครูหญิงซ่อมเวรวันเสาร์หรือวันอาทิตย์๑ รอบ)

๓. ไม่มาปฏิบัติหน้าที่ในวันนั้น หรือมาหลังเวลา ๐๗.๓๐ น. ถือว่า "ขาด" จะทำบันทึก

"**ใบตำหนิ" และซ่อมเวร** (ครูชายซ่อมเวรตอนเย็น ๑ วัน / ครูหญิงซ่อมเวรวันเสาร์หรือวันอาทิตย์๑ รอบ)

### ➢ **การตรวจการแต่งกายทรงผม โดยใช้ระบบครูเวรศาลาล้านนา/ครูเวรป้อมยามเป็นผู้ตรวจ**

### **การตรวจเช็ค :**

✓ บัตรนักศึกษา,สายคล้องบัตร,การคล้องบัตร, ทรงผม,สีผม, การแต่งกายโดยรวม เช่น รองเท้า,กางเกง,กระโปรง ฯ <u>ขั้นตอนการดำเนินงาน :</u>

1) หากพบนักศึกษาผิดมาตรฐานการแต่งกายและทรงผม ให้อ.เวรศาลาล้านนา/อ.เวรป้อมยาม ลงชื่อในการตัดคะแนนใน Teaching โดย Teaching จะแยกเป็นสาขา เรียงลำดับชั้นปวช. ๑- ปวส. ๒ ้จัดทำเป็น ๒ ชุด คือ อยู่ที่ศาลาล้านนา ๑ ชุด และอยู่ที่ป้อมยาม ๑ ชุด 2) การลง Teaching

# $\blacktriangleright$  การตรวจสอบมาตรฐานการแต่งกายและทรงผมของอ.ผู้สอนคาบที่ ๑ ในแต่ละวัน

**\*ปรับ\*** ให้ตรวจเฉพาะ "บัตรนักศึกษา" ก่อนการ Quiz เท่านั้น (ในวันจันทร์,พุธ,พฤหัส,ศุกร์) ส่วนในทุกวันอังคารจะเป็นการตรวจจากอ.ที่ปรึกษาโดยเป็นการตรวจภาพรวมการแต่งกายและทรงผมทั้งหมด โดยใช้คาบ Homeroom เช้า (หลังเข้าแถว) หรือใช้คาบ Homeroom บ่ายในกรณีที่มีการจัดให้มีการ Homeroom

### ➢ **การติดตามและรายงานการขาดเรียนประจ าวันของอาจารย์ที่ปรึกษา**

1) อาจารย์ที่ปรึกษาคัดเลือก LM ขาด/ลา/มาสาย เพื่อเช็คชื่อเพื่อนในคาบเรียนที่ 1

โดยให้อ.ที่ปรึกษาเตรียม Teaching ให้LM ๑ ชุด

2) การเช็คของ LM ให้เช็ค / มาเรียน และเช็ค "สาย" โดยใส่ "ส" วงกลมเพื่อนที่ขาดเรียน

## **แบบรายงานการพัฒนาศักยภาพครู 20** ปีการศึกษา ๒๕๖๕

LM จะไม่ใส่ว่า "ลา" ให้เพื่อน อ.ที่ปรึกษาจะเป็นคนใส่ข้อมูลการลาเท่านั้น

m) LM รายงานข้อมูลการขาดเรียนของเพื่อนให้อ.ที่ปรึกษาภายในคาบพัก ๒๐ เช้า

4) อ.ที่ปรึกษาเช็คข้อมูลการขาดเรียนลงใน Drive โทรศัพท์ติดตามการขาดเรียนของนักศึกษา

กับผู้ปกครองและรายงานข้อมูลการติดตามการขาดเรียนของนักศึกษาในช่อง**"แสดงความคิดเห็น"**

ี<u>หมายเหตุ\*\*ผู้</u>ปกครองจะต้องทราบในวันนั้นก่อน ๑๒.๐๐ น. ว่านักศึกษาขาดเรียน\*\*และหากอ.ที่ปรึกษาไม่ได้ **comment การติดตามการขาดเรียนจะถือว่าปฏิบัติหน้าที่ไม่สมบูรณ์และรายชื่อจะขึ้นรายงานให้ผู้บริหารทราบ** ➢ **การคัดกรองและประเมินความเสี่ยงของนักศึกษา**

\*\*ข้อมูลการคัดกรองได้มาจากการทำ ๑๑๑๕ ของอ.ที่ปรึกษา\*\* ์ คู่มือการคัดกรองนักศึกษา ภาคเรียนที่ ๑ ปีการศึกษา ๒๕๖๕

#### ❖ **สัญลักษณ์การคัดกรอง**

Q หมายถึง ระดับการขาดเรียน

X หมายถึง ทัศนคติ

F หมายถึง การคบเพื่อนต่างเพศ (แฟน)

D หมายถึง สุรา บุหรี่ ยาเสพติด

#### ❖ **ระดับการคัดกรอง**

S หมายถึง Small เล็กน้อย

M หมายถึง Medium ปานกลาง

L หมายถึง Large ใหญ่

### $\blacktriangleright$  การทำ ๑๑๑๕ (๑ วัน ๑ คน ๑๕ นาที่)

### **นโยบายปฏิบัติคือ**

่ ๑. อ.ที่ปรึกษาต้องทำ ๑๑๑๕ กับนักศึกษาในห้องให้ครบทกคนใน ๑ ภาคเรียน

๒. SA กลางจะทำการตรวจสอบการทำ ๑๑๑๕ เป็นรายเดือน

๓. การบันทึกข้อมูล ๑๑๑๕ และภาพถ่ายการทำ ๑๑๑๕ ในระบบ Google Drive

**\*เพิ่ม\*** ๔. สำหรับอ.ที่ปรึกษา ปวช. ๑ จะต้องทำการ ๑๑๑๕ นักศึกษาในเรื่องความถูกต้องของข้อมูลสำคัญของเอกสาร FU.01 เช่น เบอร์โทรศัพท์นศ./เบอร์โทรศัพท์ผปค./ที่อยู่และแผนที่บ้านของนศ. ให้ครบถ้วน 100% ในช่วงเดือนแรก ของการเปิดภาคเรียน ๑/๒๕๖๕ เพื่อให้มีข้อมูลสำคัญในการติดตามนักศึกษา

### <u> การยกระดับคุณภาพการทำ :</u>

**ประเด็นที่ตรวจพบ คือ** ปริมาณการทำครบ แต่คุณภาพในการบันทึกยังเป็นลักษณะ Copy

ี **วิธีการแก้ไข คือ** ส่วนกลางสร้างเครื่องมือให้แผนกตรวจสอบการทำ ๑๑๑๕ ของครู ในการวางระบบการพูดคุยกับ ้นักศึกษาจริงและได้ข้อมูลที่เป็นประโยชน์ในการให้คำปรึกษาคำแนะนำกับนักศึกษาทั้งในเรื่องการเรียน พฤติกรรม การ คบเพื่อนต่างเพศ และเรื่องอื่น ๆ

**แนวทางปฏิบัติ**

๑) อ.ที่ปรึกษาวางแผนการพูดคุย ๑๑๑๕ กับนักศึกษาใน Teaching โดยบริหารผ่าน LM ๑๑๑๕โดยแบ่งเป็น 2 ช่อง คือ ช่องวางแผนการพูดคุย (ระบุวันที่เวลา) / ด าเนินการจริง(วันที่,เวลา) โดยในแต่ละเดือนควรมีความคืบหน้า อย่างน้อย ๒๕%

๒) SA แผนกตรวจสอบข้อมูลที่อ.ที่ปรึกษาดำเนินการใน Drive โดยให้เข้าไปแนะนำการบันทึกข้อมูลให้ ่ เป็นเชิงคุณภาพมากยิ่งขึ้น และรายงานข้อมูลความคืบหน้าในการทำ ๑๑๑๕ ภาพรวมของแผนทุกครั้งที่มีการประชุม SA แผนกประจำเดือน

๓) ส่วนกลางเข้าไปสุ่มตรวจสอบการดำเนินการ ติดตามและให้คำแนะนำ

# $\blacktriangleright$  การเยี่ยมบ้านนักศึกษาประจำภาคเรียน

# **นโยบายปฏิบัติคือ**

๑. อ.ที่ปรึกษาต้องทำการออกเยี่ยมบ้านนักศึกษาในห้องของตนเองในแต่ละภาคเรียนอย่างน้อย ๑๐% ของจำนวน ่ นักศึกษา ส่วนจำนวนที่เหลือเยี่ยมบ้านทางโทรศัพท์กับผู้ปกครองให้ครบ ๑๐๐% ภายในสิ้นภาคเรียน

ี <mark>ยกตัวอย่างเช่น</mark> ห้อง AC๑๐๑ มีนักศึกษา ๔๐ คน ต้องออกเยี่ยมบ้านแบบ knock downอย่างน้อย ๔ คน อีก ๓๖ คน สามารถโทรศัพท์เยี่ยมบ้านผู้ปกครองได้ เป็นต้น

2. การเยี่ยมบ้านทั้งแบบ knock down และเยี่ยมบ้านทางโทรศัพท์อ.ที่ปรึกษาจะต้องบันทึกข้อมูลลงในเอกสารให้ ครบถ้วน 100% เมื่อสิ้นภาคเรียน

ิด. การออกเยี่ยมบ้านนักศึกษาสามารถวางแผนดำเนินการได้ในระหว่างภาคเรียนในกรณีเคสนักศึกษาที่ขาดเรียน ติดต่อกัน หรือคาดว่าจะออกกลางคันไม่สามารถติดต่อผู้ปกครองได้ให้อ.ที่ปรึกษาวางแผนออกเยี่ยมบ้านทันทีไม่ต้องรอ ให้สิ้นภาคเรียน การออกเยี่ยมบ้านให้แจ้งกับหัวหน้าแผนกและส่วนกลางด้วยทุกครั้งล่วงหน้าเพื่อวางแผนเรื่องรถสำหรับ การเดินทางและการเบิกค่าน้ำมัน

# **ข้อมูลและเอกสารที่เกี่ยวข้องกับอ.ที่ปรึกษา**

- ข้อมูลทุกอย่างอยู่ใน PAYAP Drive ๑-๒๕๖๕ / ส่วนงานกิจการนักศึกษา

- เอกสารที่เกี่ยวข้องและคู่มือเรื่องต่าง ๆ ส่วนกลางจะจัดทำให้กับแผนก ๑ ชุด โดยเก็บไว้ที่ SA แผนก

- SA แผนกจะต้องบริหารและจัดการเรื่องเอกสาร Support อ.ที่ปรึกษาในกรณีต้องทำบันทึก FU. ต่าง ๆ

ทั้งกับนักศึกษาและผู้ปกครองไว้ล่วงหน้าในแต่ละภาคเรียน

- ส่วนกลางได้อำนวยความสะดวกในการเข้าไปใช้งาน Drive ที่เกี่ยวข้องกับงานกิจการนักศึกษาโดย

- รวบรวม Link งานต่าง ๆ ไว้ให้

# **แนวทางการน าความรู้ที่ได้ไปปรับใช้กับการท างานของตนเอง**

้สามารถนำความรู้ที่ได้จากการอบรมไปใช้ในการพัฒนา ปรับปรุงในการปฏิบัติหน้าที่อาจารย์ที่ปรึกษา และการ ดูแลนักศึกษา

# แบบรายงานการพัฒนาศักยภาพครู | ๒๒ ปีการศึกษา ๒๕๖๕

#### ภาพการอบรม

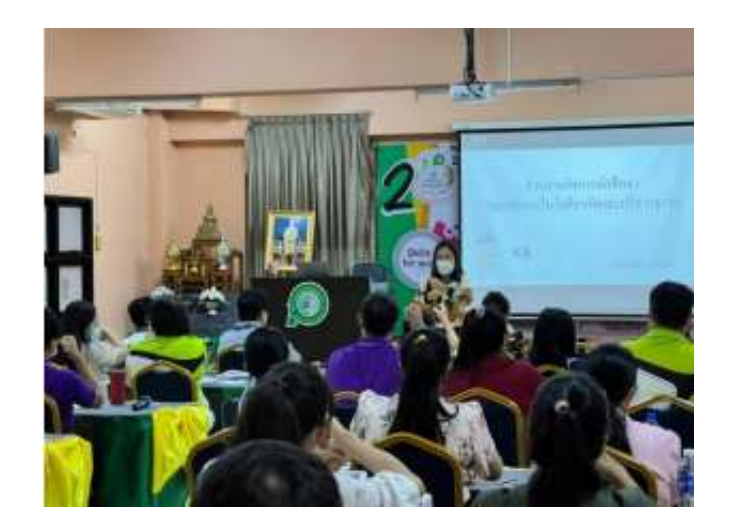

(นางสาวนิชาภา ปัญญากาศ) ตำแหน่งอาจารย์แผนกอิเล็กทรอนิกส์ วิทยาลัยเทคโนโลยีพายัพและบริหารธุรกิจ

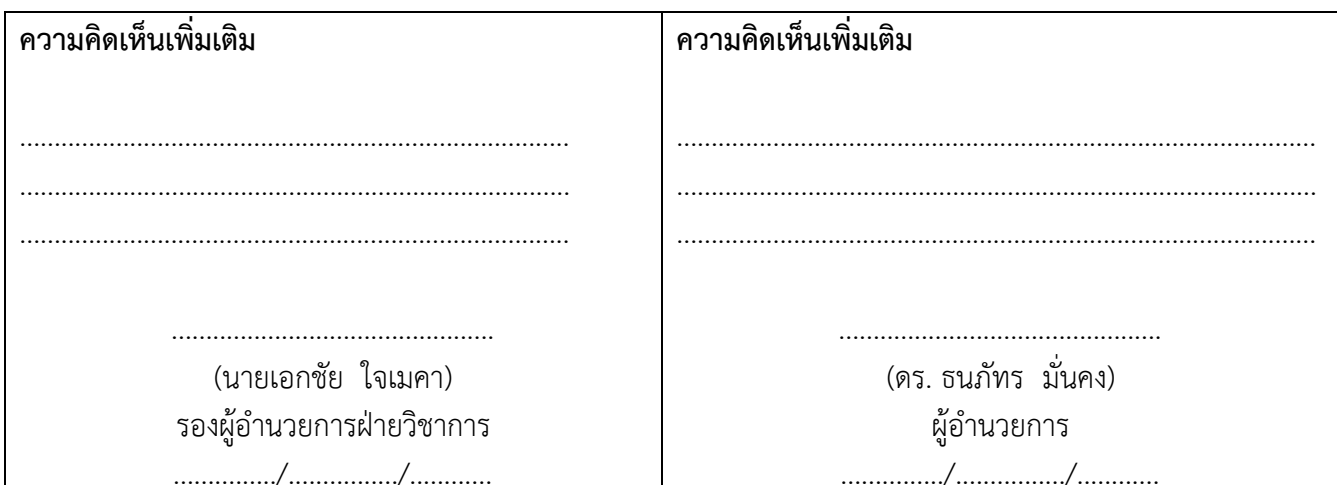

#### **แบบรายงานการพัฒนาศักยภาพครู 23** ปีการศึกษา ๒๕๖๕

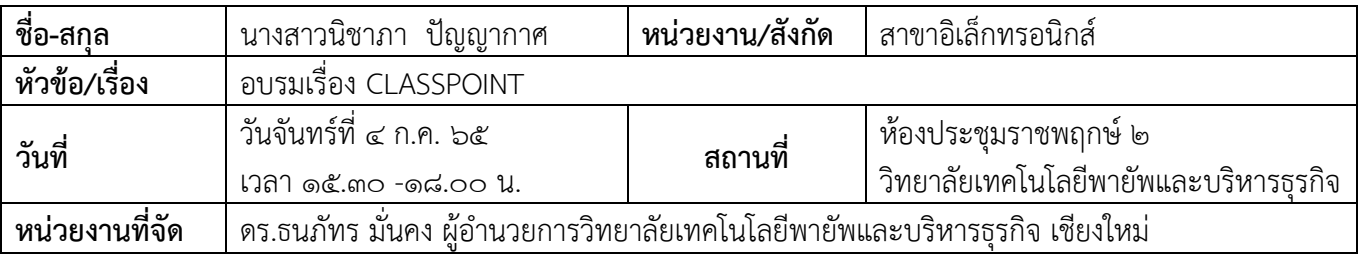

#### **รายละเอียด/ความรู้ที่ได้รับ**

#### **การใช้โปรแกรม Class point ในการเรียนการสอน**

การนำ Class point ไปใช้ในกิจกรรมการเรียนรู้ด้วยเครื่องมือเดียว เป็นการสอนในรูปแบบการสอนออนไลน์ ซึ่งเป็น ้สิ่งที่จำเป็นต่อปัจจุบัน และยังสามารถนำไปปรับใช้ในเรื่องการสอน และการทำงาน ทำให้ครู ผู้เรียน และผู้ปกครอง ้ จะต้องปรับตัวไปพร้อมๆ กัน อีกทั้งสามารถใช้งานง่าย สะดวกสบาย และมีครบทุกเครื่องมือที่จำเป็นสำหรับการ ้ออนไลน์ โดยไม่ต้องใช้แอปพลิเคชันอื่นร่วมด้วย เด็กสามารถถร่วมตอบคำถามผ่านการนำเสนอ คุณครูสามารถสร้าง ึกระดานดำ แล้วยังช่วยจัดเก็บข้อมูลการนำเสนอ และข้อมูลการตอบคำถามของเด็ก ๆ ได้อย่างเป็นระบบ

#### **วิธีการร่วมกิจกรรมใน Class Point**

แบบที่ 1 คือ Class Point .app ใส่ Class code และพิมพ์ชื่อ การร่วมกิจกรรมใน Class Point แบบที่ 2 คือ Scan QR code และพิมพ์ชื่อ

### <u>Class Point สามารถทำได้หลายอย่าง เป็นการอำนวยความสะดวกให้กับคุณครู นักเรียน คือ</u>

1.การสร้างแบบทดสอบเชิงโต้ตอบ ที่คุณครูต้องการถามนักเรียน

2.ใส่ค าอธิบายประกอบสไลด์ได้

3.สร้างโพลสดในเครื่องมือ PowerPoint

๔.นักเรียนสามารถตอบคำถาม และคุณครูดูคำตอบของนักเรียนแบบสด ๆ หรือทบทวนได้ตลอด

ี ๕.สามาถซ่อนคำตอบ หรือคำเฉลยเพื่อกระตุ้นความสนใจของนักเรียนได้เป็นอย่างดี

้๖.นักเรียนสามารถเล่นในกระดาษ ให้เขียนคำตอบ หรือวาดลงในกระดาษเป็นผลงานได้

7. class point สามารถ save for review ได้เลย

# **Class Point ยังมีลูกเล่นต่างๆมากมาย ดังนี้**

Word Cloud หรือกลุ่มคำ คือ การจับกลุ่มคำโดยเรียงจากคำที่มีมากที่สุดไปน้อยที่สุด เป็นประโยชน์ในการทำรายงาน ข้อความ เพื่อให้มองเห็นคำที่ถูกใช้มากที่สุดได้ง่ายขึ้นโดย Word Cloud มีข้อดีคือ

่ ๑. จะโชว์สถิติให้เห็นชัดเจน เช่น ความคิดเหมือนกันมากน้อยแค่ไหน มีจำนวนที่เห็นตรงกันมากแค่ไหน

ื ๒. ใน word cloud ลักษณะการแสดงคำมีความสำคัญอย่างมาก ยิ่งข้อความที่เด่นชัดหรือเด่นชัดและใหญ่ขึ้นเท่าใด ระดับหรือระดับความเกี่ยวข้องก็จะยิ่งสูงขึ้นเท่านั้น

### **แนวทางการน าความรู้ที่ได้ไปปรับใช้กับการท างานของตนเอง**

ี สามารถนำความรู้ที่ได้จากการอบรมไปใช้ในการจัดทำสื่อการเรียนการสอนได้ และสามารถนำมาจัดทำในส่วน ของสื่อประชาสัมพันธ์เพจสาขา

# แบบรายงานการพัฒนาศักยภาพครู | ๒๔ ี<br>| ปีการศึกษา ๒๕๖๕

#### ภาพการอบรม

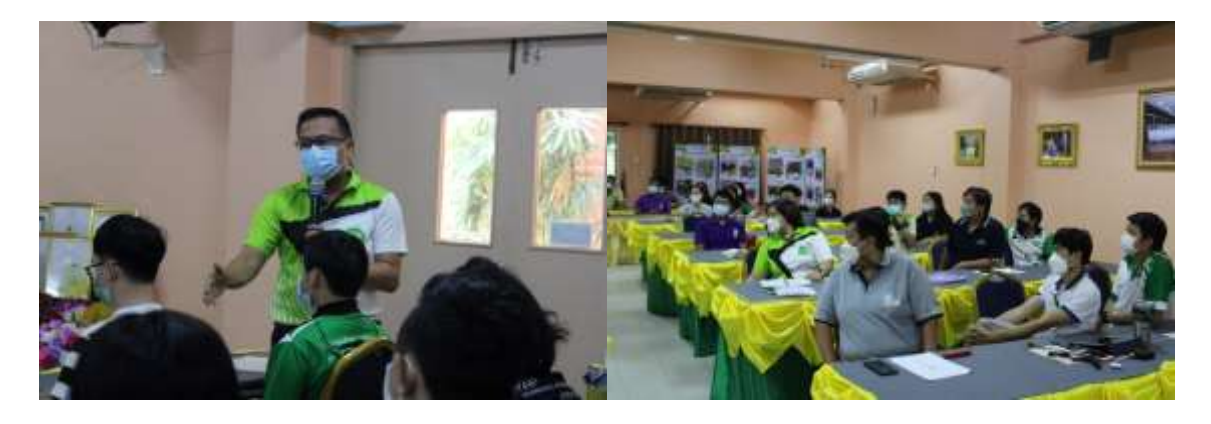

(นางสาวนิชาภา ปัญญากาศ) ตำแหน่งอาจารย์แผนกอิเล็กทรอนิกส์ วิทยาลัยเทคโนโลยีพายัพและบริหารธุรกิจ

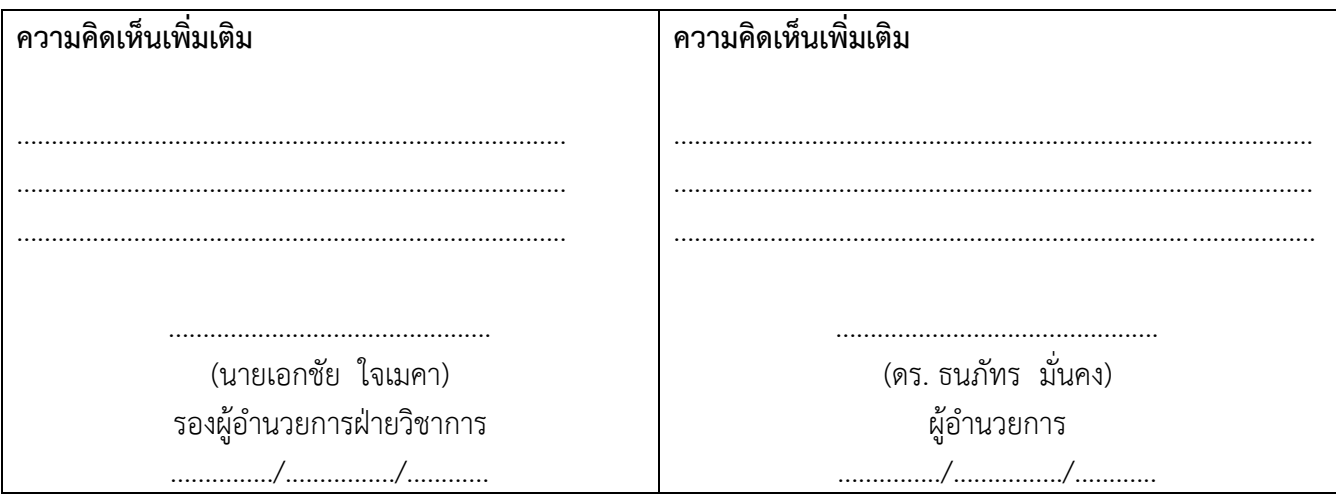

#### **แบบรายงานการพัฒนาศักยภาพครู** ปีการศึกษา ๒๕๖๕ **25**

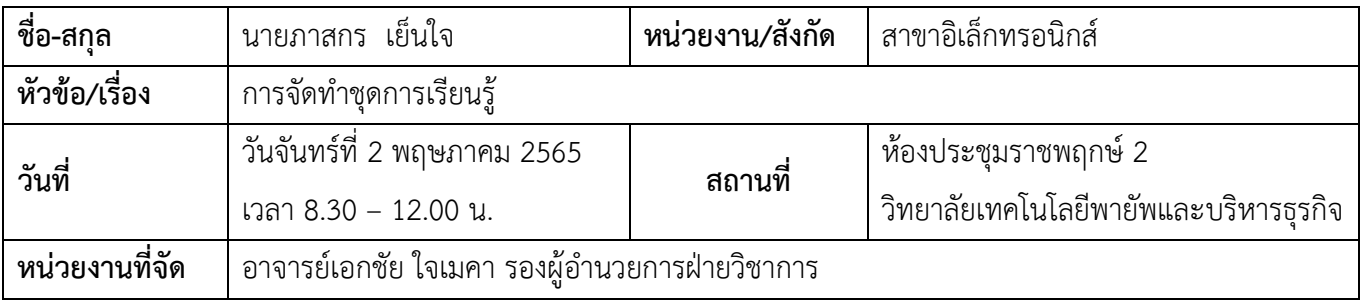

# **รายละเอียด/ความรู้ที่ได้รับ** หลักการทำชุดการเรียนรู้

• การนำปรัชญา วิสัยทัศน์ สโลแกน วิทยาลัยมาปรับใช้ กรอบคุณวุฒิอาชีวศึกษาแห่งชาติ ประกอบด้วย

# **1. ระดับคุณวุฒิอาชีวศึกษา ได้แก่**

ระดับประกาศนียบัตรวิชาชีพ

ระดับประกาศนียบัตรวิชาชีพชั้นสูง

ระดับปริญญาตรีสายเทคโนโลยีหรือสายปฏิบัติการ

# **2. คุณภาพของผู้ส าเร็จการศึกษาทุกระดับคุณวุฒิอาชีวศึกษา ประเภทวิชาและ สาขาวิชาต้องครอบคลุมอย่าง น้อย 4 ด้าน คือ**

1. ด้านคุณธรรม จริยธรรม และคุณลักษณะที่พึงประสงค์ หมายถึง ความเป็น ผู้มีคุณธรรม จริยธรรม จรรยาบรรณวิชาชีพ เจตคติและกิจนิสัยที่ดี ภูมิใจและรักษาเอกลักษณ์ของชาติไทย เคารพกฎหมาย เคารพ สิทธิของผู้อื่น มีความรับผิดชอบตามบทบาทหน้าที่ของตนเอง ตามระบอบประชาธิปไตยอันมี พระมหากษัตริย์ทรงเป็นประมุข มีจิตสาธารณะและมีจิตสำนึกรักษ์สิ่งแวดล้อม

2. ด้านความรู้ หมายถึง ความรู้เกี่ยวกับข้อเท็จจริง หลักการ ทฤษฎี และแนวปฏิบัติต่าง ๆ ที่เกี่ยวข้อง ึกับสาขาวิชาที่เรียนหรือทำงาน โดยเน้นความรู้เชิงทฤษฎีและหรือข้อเท็จจริงเป็นหลัก

่ 3. ด้านทักษะ หมายถึง ความสามารถปฏิบัติงานซึ่งบุคคลนั้นควรทำได้เมื่อได้รับ มอบหมาย โดย สามารถเลือกใช้วิธีการจัดการและแก้ปัญหาการทำงานด้วยทักษะด้านกระบวนการคิด ที่เกี่ยวข้องกับการใช้ ตรรกะ ทักษะการหยั่งรู้และความคิดสร้างสรรค์ ทักษะการเรียนรู้ตลอดชีวิต หรือทักษะการปฏิบัติหรือวิธี ปฏิบัติที่มีความคล่องแคล่วและความชำนาญในการปฏิบัติตามเกณฑ์มาตรฐานคุณวุฒิอาชีวศึกษาแต่ละระดับ

## **แบบรายงานการพัฒนาศักยภาพครู 26** ปีการศึกษา ๒๕๖๕

4. ด้านความสามารถในการประยุกต์ใช้และความรับผิดชอบ หมายถึง ความสามารถของบุคคลที่เกิด ิ จากกระบวนการเรียนรู้ การใช้ความรู้ ทักษะทางสังคมในการทำงาน หรือการศึกษาอบรมเพื่อการพัฒนา ้วิชาชีพของบุคคล ซึ่งประกอบไปด้วยความสามารถในการสื่อสาร ภาวะผู้นำ ความรับผิดชอบและความเป็น อิสระในการดำเนินการต่าง ๆ ได้ด้วยตนเอง เช่น ความสามารถ ในการตัดสินใจ และความรับผิดชอบต่อ ตนเองและผู้อื่น

#### **หลักการท าตารางวิเคราะห์จุดประสงค์**

• การเลือกใช้ตารางพุทธิพิสัย ทักษะพิสัย คุณลักษณะที่พึ่งประสงค์ เทคนิคการทำกำหนดการสอนและออก ข้อสอบ

• กำหนดกิจกรรมการสอบและการออกข้อสอบวัดประเมินผลที่สอดคล้องกันมากที่สุด

#### **3. การสร้างข้อสอบ วิธีการสร้างข้อสอบ พุทธิพิสัย**

ขั้นความรู้ ขั้นความเข้าใจ ขั้นการนำไปใช้ ขั้นวิเคราะห์ ขั้นสังเคราะห์ ขั้นการประเมินค่า

#### **แนวทางการน าความรู้ที่ได้ไปปรับใช้กับการท างานของตนเอง**

สามารถน าความรู้ที่ได้จากการอบรมไปใช้ในการพัฒนา ปรับปรุง ชุดการเรียนรู้ในรายวิชาที่สอนได้แก่ เครื่องรับ โทรทัศน์ ระบบโทรศัพท์ ระบบเครือข่ายคอมพิวเตอร์ เครื่องส่งวิทยุ ให้มีความเหมาะสมสอดคล้องกับ การเรียนการสอนในอนาคต และนำความรู้ที่ได้รับมาจัดสร้างข้อสอบให้ตรงตามพุทธิพิสัย

## **แบบรายงานการพัฒนาศักยภาพครู 27 ปีการศึกษา 2565**

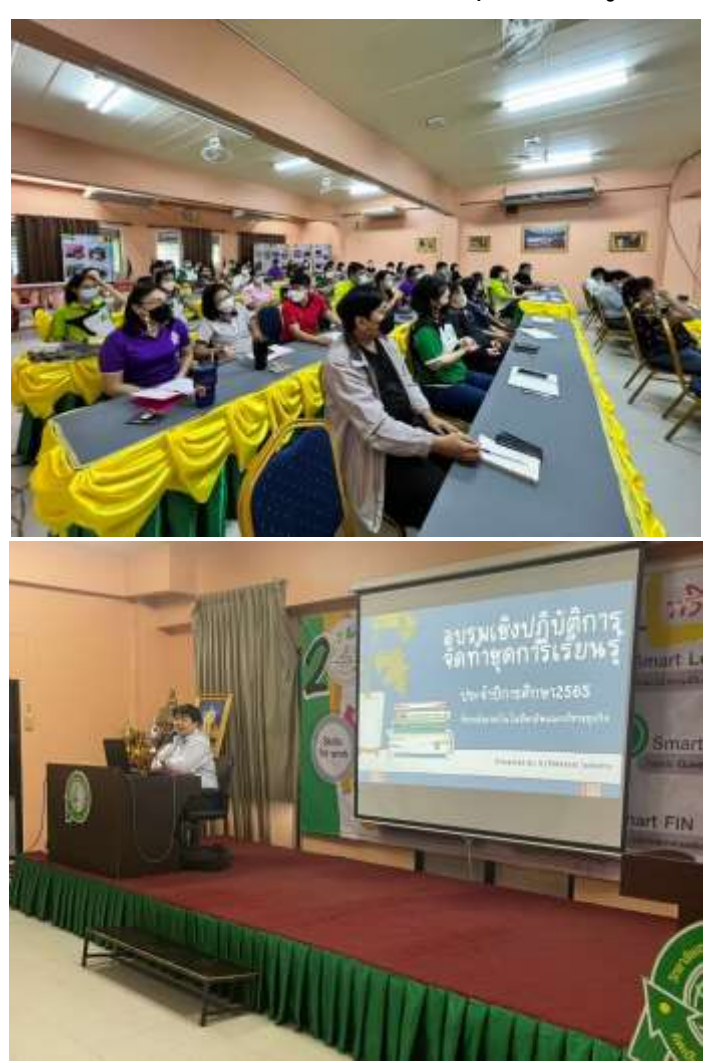

# **ภาพบรรยากาศการอบรมการท าชุดการเรียนรู้**

(นายภาสกร เย็นใจ) ต าแหน่งอาจารย์ผู้สอน วิทยาลัยเทคโนโลยีพายัพและบริหารธุรกิจ

……………………………………………………………

# **แบบรายงานการพัฒนาศักยภาพครู 28** ปีการศึกษา ๒๕๖๕

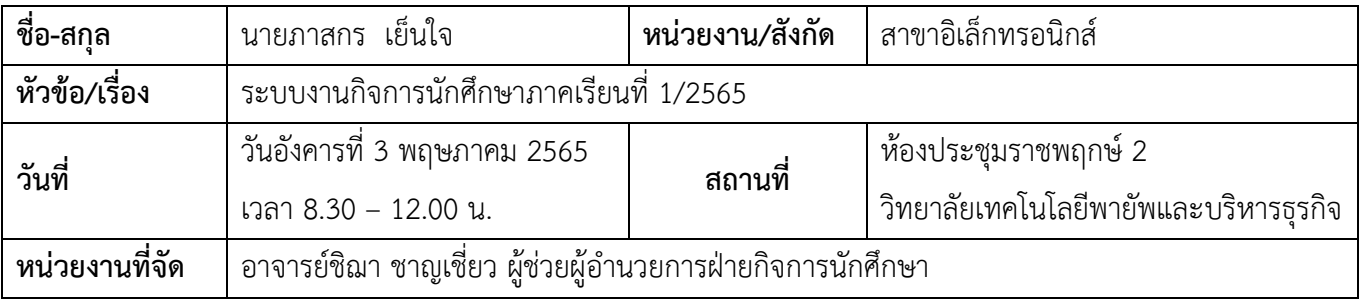

# **รายละเอียด/ความรู้ที่ได้รับ**

#### **เวรคัดกรองนักศึกษาช่วงเช้า**

#### **ระเบียบการเข้าเวร :**

1. เข้างานในเวลา 07.15 น. และเข้าประจำจุดตามเวรคัดกรองตามตำแหน่งที่มอบหมายในเวลาไม่เกิน 07.20 น.

ประจ าจุดอยู่ถึงเวลา 08.10 น. หากไม่มีสอนคาบแรกให้ประจ าจุดอยู่จนถึง 08.30 น.

**หมายเหตุ : การรายงานตัวเข้าเวรให้ถ่ายรูปส่งใน Line กลุ่มก่อนเวลา 07.20 น.**

2. มาปฏิบัติหน้าที่หลังจากเวลา 07.20 น. ถือว่า "สาย" และอยู่เวรคัดกรองซ่อม 1 วันในวันถัดไปหากไม่มาอยู่ซ่อมเวร (ครูชายซ่อมเวรตอนเย็น 1 วัน / ครูหญิงซ่อมเวรวันเสาร์หรือวันอาทิตย์1 รอบ)

3. ไม่มาปฏิบัติหน้าที่ในวันนั้น หรือมาหลังเวลา 07.30 น. ถือว่า "ขาด" จะทำบันทึก"<mark>ใบตำหนิ" และซ่อมเวร</mark> (ครูชาย ซ่อมเวรตอนเย็น 1 วัน / ครูหญิงซ่อมเวรวันเสาร์หรือวันอาทิตย์1 รอบ)

# **การตรวจการแต่งกายทรงผม โดยใช้ระบบครูเวรศาลาล้านนา/ครูเวรป้อมยามเป็นผู้ตรวจ การตรวจเช็ค :**

- $\checkmark$  บัตรนักศึกษา,สายคล้องบัตร,การคล้องบัตร
- ✓ ทรงผม,สีผม
- $\checkmark$  การแต่งกายโดยรวม เช่น รองเท้า,กางเกง,กระโปรง ฯ

# <u>ขั้</u>นตอนก<u>ารดำเนินการ :</u>

1) หากพบนักศึกษาผิดมาตรฐานการแต่งกายและทรงผม ให้อ.เวรศาลาล้านนา/อ.เวรป้อมยาม ลงชื่อในการตัดคะแนนใน Teaching โดย Teaching จะแยกเป็นสาขา เรียงลำดับชั้นปวช. 1- ปวส. 2 จัดท าเป็น 2 ชุด คือ อยู่ที่ศาลาล้านนา 1 ชุด และอยู่ที่ป้อมยาม 1 ชุด 2) การลง Teaching

## **แบบรายงานการพัฒนาศักยภาพครู 29** ปีการศึกษา ๒๕๖๕

#### **การตรวจสอบมาตรฐานการแต่งกายและทรงผมของอ.ผู้สอนคาบที่ 1 ในแต่ละวัน**

**\*ปรับ\*** ให้ตรวจเฉพาะ "บัตรนักศึกษา" ก่อนการ Quiz เท่านั้น (ในวันจันทร์,พุธ,พฤหัส,ศุกร์) ส่วนในทุกวันอังคารจะเป็นการตรวจจากอ.ที่ปรึกษาโดยเป็นการตรวจภาพรวมการแต่งกายและทรงผมทั้งหมด โดยใช้คาบ Homeroom เช้า (หลังเข้าแถว) หรือใช้คาบ Homeroom บ่ายในกรณีที่มีการจัดให้มีการ Homeroom **การติดตามและรายงานการขาดเรียนประจ าวันของอาจารย์ที่ปรึกษา**

1) อาจารย์ที่ปรึกษาคัดเลือก LM ขาด/ลา/มาสาย เพื่อเช็คชื่อเพื่อนในคาบเรียนที่ 1 โดยให้อ.ที่ปรึกษาเตรียม Teaching ให้LM 1 ชุด

2) การเช็คของ LM ให้เช็ค มาเรียน และเช็ค "สาย" โดยใส่"ส" วงกลมเพื่อนที่ขาดเรียน

LM จะไม่ใส่ว่า "ลา" ให้เพื่อน อ.ที่ปรึกษาจะเป็นคนใส่ข้อมูลการลาเท่านั้น

3) LM รายงานข้อมูลการขาดเรียนของเพื่อนให้อ.ที่ปรึกษาภายในคาบพัก 20 เช้า

4) อ.ที่ปรึกษาเช็คข้อมูลการขาดเรียนลงใน Drive โทรศัพท์ติดตามการขาดเรียนของนักศึกษา

กับผู้ปกครองและรายงานข้อมูลการติดตามการขาดเรียนของนักศึกษาในช่อง

**"แสดงความคิดเห็น"**

**หมายเหตุ\*\*ผู้ปกครองจะต้องทราบในวันนั้นก่อน 12.00 น. ว่านักศึกษาขาดเรียน\*\* และหากอ.ที่ปรึกษาไม่ได้ comment การติดตามการขาดเรียนจะถือว่าปฏิบัติหน้าที่ ไม่สมบูรณ์และรายชื่อจะขึ้นรายงานให้ผู้บริหารทราบ**

➢ **การคัดกรองและประเมินความเสี่ยงของนักศึกษา**

**\*\*ข้อมูลการคัดกรองได้มาจากการท า 1115 ของอ.ที่ปรึกษา\*\***

**ภาพการอบรม**

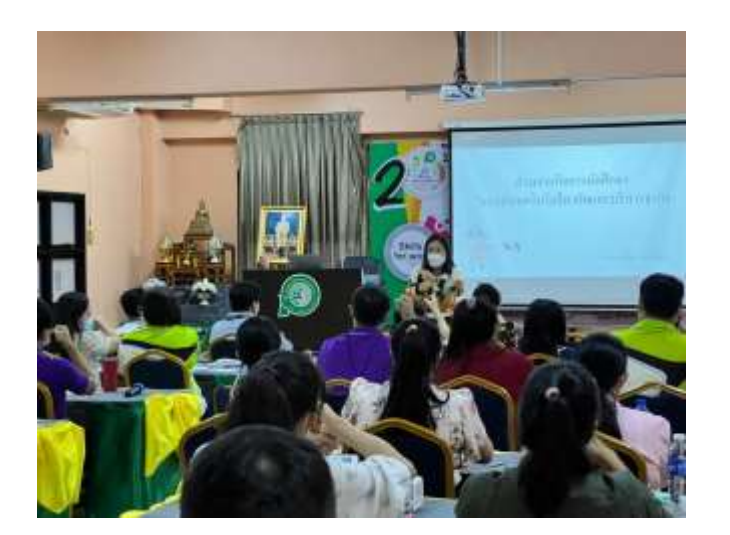

## **แบบรายงานการพัฒนาศักยภาพครู 30**  $\frac{1}{2}$ การศึกษา ๒๕๖๕

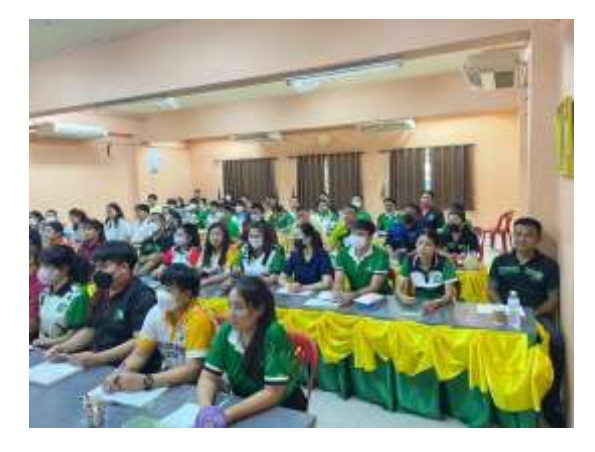

ภาพบรรยากาศการอบรมโดยอาจารย์ชิฌา ชาญเชี่ยว

(นายภาสกร เย็นใจ) ต าแหน่งอาจารย์ผู้สอน วิทยาลัยเทคโนโลยีพายัพและบริหารธุรกิจ

……………………………………………………………

## **แบบรายงานการพัฒนาศักยภาพครู 31** ปีการศึกษา ๒๕๖๕

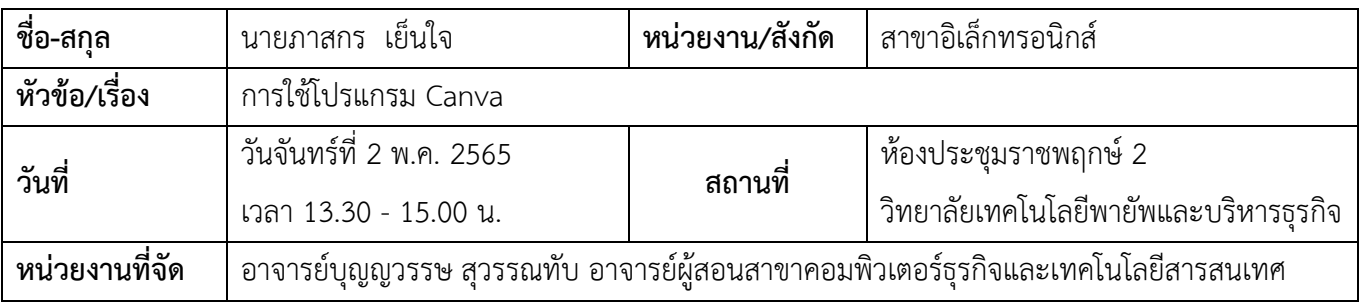

#### **รายละเอียด/ความรู้ที่ได้รับ**

#### **Canva สามารถใช้งานอะไรได้บ้าง**

หัวข้อนี้จะอธิบายว่า เครื่องมือ Canva ทำอะไรได้บ้าง โดยมีเครื่องมือเด่นๆดังนี้

- Template คุณสามารถประหยัดเวลาในการออกแบบรูปภาพ ชิ้นงานกราฟิกจากเทมเพลตฟรี ที่มีให้เลือกกว่า 60,000 แบบ จากนักออกแบบมืออาชีพ

- Text Tool ช่วยให้คุณบอกเล่าเรื่องราวชิ้นงานกราฟิก ด้วยการจับคู่รูปภาพกับข้อความ พร้อมด้วยเครื่องมือ ช่วยปรับแต่งข้อความ ไม่ว่าจะย้ายหรือปรับขนาดข้อความ รองรับ Google Fonts

- Photo Tool มีเครื่องมือในการเพิ่มรูปภาพของคุณ หรือค้นหารูปภาพฟรีได้บน Canva รองรับการปรับแต่ง รูปภาพให้สวยงาม ช่วยให้รูปภาพเข้ากับข้อความได้อย่างลงตัว

- Teams ท างานร่วมกันกับทีม โดยสามารถสร้างการออกแบบร่วมกันแบบเรียลไทม์ สามารถแท็กสมาชิกในทีม และ Comment ข้อเสนอแนะของคุณได้ทันที

#### **การเลือกสี**

### ❖ **เทคนิคการจับคู่สี**

- ใช้สีใกล้เคียง
- ใช้ 3 สีเยื้องกกกันเป็นตัว Y
- ใช้สีใกล้เคียงกัน
- $\bullet$  สรุปคือ Background = สีเข้ม แต่ Front = ต้องสีสว่าง

หรือ Background = สีสว่าง แต่ Front = ต้องสีเข้ม

### **❖ เทคนิคการวางตำแหน่งภาพ**

• ใช้กฎ 3 ส่วน 9 ช่อง

 $\clubsuit$  **เทคนิคการวางตำแหน่งข้อความ** 

- วางแบบ 3 ทหารเสือ
- ห้ามรก = ห้ามใส่ข้อความเยอะ

#### **แบบรายงานการพัฒนาศักยภาพครู** ปีการศึกษา ๒๕๖๕ ണില

- ดูแค วิ = คนดูต้องเข้าใจสิ่งที่เราอยากจะสื่อสาร
- **ภาพประกอบด้วย Title, Subtitle, Caption**

#### แนวทางการนำความรู้ที่ได้ไปปรับใช้กับการทำงานของตนเอง

สามารถนำความรู้ที่ได้จากการอบรมไปใช้ในการจัดทำสื่อการเรียนการสอนได้ และสามารถนำมาจัดทำในส่วน ของสื่อประชาสัมพันธ์ของแผนกได้ รวมทั้งการนำความรู้ไปถ่ายทอดให้กับนักศึกษาได้ มีข้อดีและจุดเด่นตรงที่มีเทม เพลตให้เลือกกว่า 60,000 แบบ ช่วยให้ชิ้นงานออกแบบมีคุณภาพเหมือนมืออาชีพ ไม่ว่าจะเป็น Social Post, Infographic, Resume, Presentation, Logo และอื่นๆ อีกมากมาย นอกจากนี้ยังเริ่มต้นใช้งานได้ฟรี รองรับ ิ ภาษาไทย และหากใครที่กำลังมองหาเครื่องมือสร้าง Video ฟรี Canva ก็เป็นหนึ่งในตัวเลือกที่น่าสนใจ

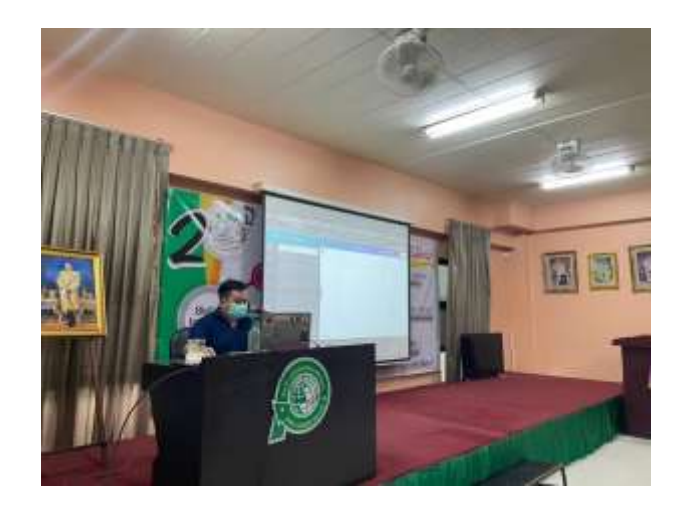

#### **รูปภาพการอบรม**

(นายภาสกร เย็นใจ) ต าแหน่งอาจารย์ผู้สอน วิทยาลัยเทคโนโลยีพายัพและบริหารธุรกิจ

……………………………………………………………

### **แบบรายงานการพัฒนาศักยภาพครู 33** ปีการศึกษา ๒๕๖๕

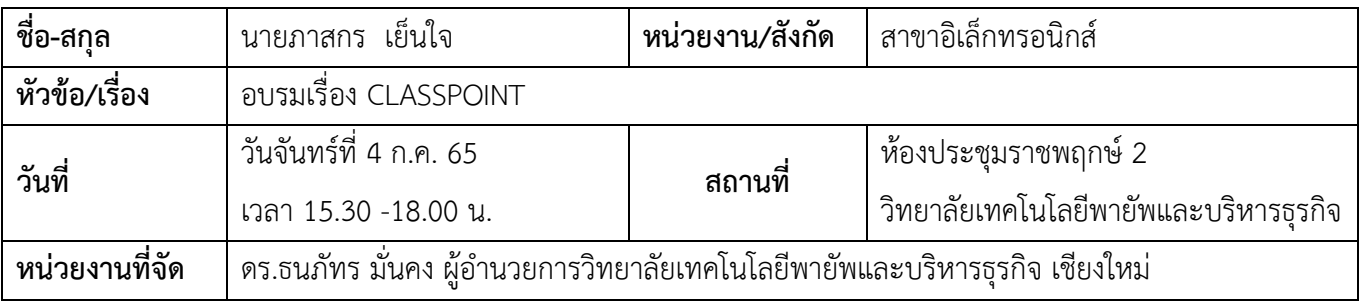

#### **รายละเอียด/ความรู้ที่ได้รับ**

#### **การใช้โปรแกรม Class point ในการเรียนการสอน**

1. สร้างแบบทดสอบแบบหลายตัวเลือก (Multiple Choice) ซึ่งเป็นการสร้างคำถามแบบปรนัย และสร้าง ตัวเลือกค าตอบให้เลือกตอบได้หลายข้อ

2. การสร้างแบบทดสอบแบบกลุ่มคำ (Word Cloud) เป็นการให้นักเรียนตอบคำถาม หรือแสดงความคิดเห็น แบบยาวๆ

- 3. แสดงความคิดเห็นแบบตอบสั้น (Short answer) เป็นการแสดงความคิดเห็นแบบสั้นๆ จำกัดความยาว
- 4. กระดานวาดภาพ (Slide Drawing) นักเรียนสามารถตอบคำถาม โดยการแสดงวาดภาพได้
- 5. อัพโหลดรูปภาพ (Image Upload) นักเรียนสามารถส่งคำตอบ โดยการอัพโหลดรูปภาพได้

#### **วิธีการร่วมกิจกรรมใน Class Point**

แบบที่ 1 คือ Class Point .app ใส่ Class code และพิมพ์ชื่อ การร่วมกิจกรรมใน Class Point แบบที่ 2 คือ Scan QR code และพิมพ์ชื่อ

#### <u>Class Point สามารถทำได้หลายอย่าง เป็นการอำนวยความสะดวกให้กับคุณครู นักเรียน คือ</u>

1.การสร้างแบบทดสอบเชิงโต้ตอบ ที่คุณครูต้องการถามนักเรียน

2 ใส่คำอธิบายประกอบสไลด์ได้

3.สร้างโพลสดในเครื่องมือ PowerPoint

4.นักเรียนสามารถตอบคำถาม และคุณครูดูคำตอบของนักเรียนแบบสด ๆ หรือทบทวนได้ตลอด

5.สามาถซ่อนคำตอบ หรือคำเฉลยเพื่อกระตุ้นความสนใจของนักเรียนได้เป็นอย่างดี

- 6.นักเรียนสามารถเล่นในกระดาษ ให้เขียนคำตอบ หรือวาดลงในกระดาษเป็นผลงานได้
- 7. class point สามารถ save for review ได้เลย

#### **ข้อดีของ ClassPoint**

คุณครูสามารถใช้โปรแกรม PowerPoint ในการตอบโต้กับนักเรียนจำนวนมาก ได้ในเวลาเดียวกัน โดยมีปุ่ม ฟังก์ชันการถามตอบต่าง ๆ ในหน้าต่างเดียว โดยไม่จำเป็นต้องอัปโหลดสไลด์ไปยังเว็บไซต์ หรือตั้งคำถามแยกกัน ทุก ้อย่างเสร็จสิ้นภายใน PowerPoint ตั้งแต่การสร้างแบบทดสอบแบบโต้ตอบไปจนถึงการรวบรวมคำตอบแบบสด และ การบันทึกผลลัพธ์

### **ข้อจ ากัดของผู้ใช้งานแบบฟรี ClassPoint**

สร้างข้อคำถามใน Class Point ได้เพียง 5 สไลด์ จำนวนนักเรียนเข้าตอบได้ 25 คน เท่านั้น จะเห็นได้ว่า ClassPoint เป็นเครื่องมือที่จะช่วยให้คุณครูทำการสอนง่ายขึ้นบนโปรแกรม PowerPoint เพราะสามารถ ้ สร้างแบบทดสอบตอบโต้กับนักเรียนได้ทันที และสามารถบันทึกสไลด์ โดยที่ไม่จำเป็นต้องเปลี่ยน หรือย้ายไปโปรแกรม อื่น

### **แนวทางการน าความรู้ที่ได้ไปปรับใช้กับการท างานของตนเอง**

สามารถนำความรู้ที่ได้จากการอบรมไปใช้ในการจัดทำสื่อการเรียนการสอนได้ และสามารถนำมาจัดทำในส่วน ของสื่อประชาสัมพันธ์โดยที่นักเรียน

## **แบบรายงานการพัฒนาศักยภาพครู 35**  $\frac{1}{2}$ การศึกษา ๒๕๖๕

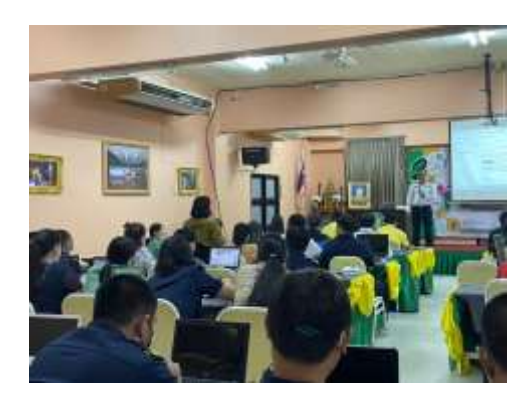

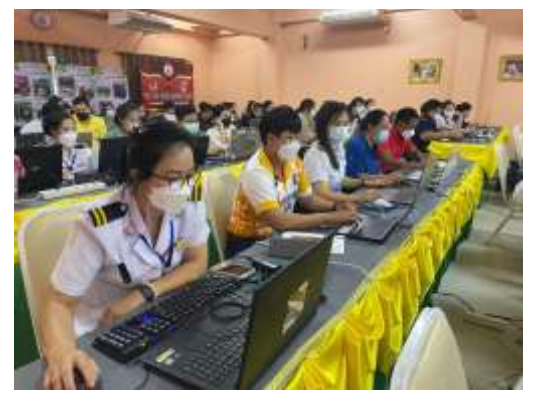

รูปภาพการอบรมWorkshopโดยดร.ธนภัทร มั่นคง

(นายภาสกร เย็นใจ) ต าแหน่งอาจารย์ผู้สอน วิทยาลัยเทคโนโลยีพายัพและบริหารธุรกิจ

#### **แบบรายงานการพัฒนาศักยภาพครู** ปีการศึกษา ๒๕๖๕ **36**

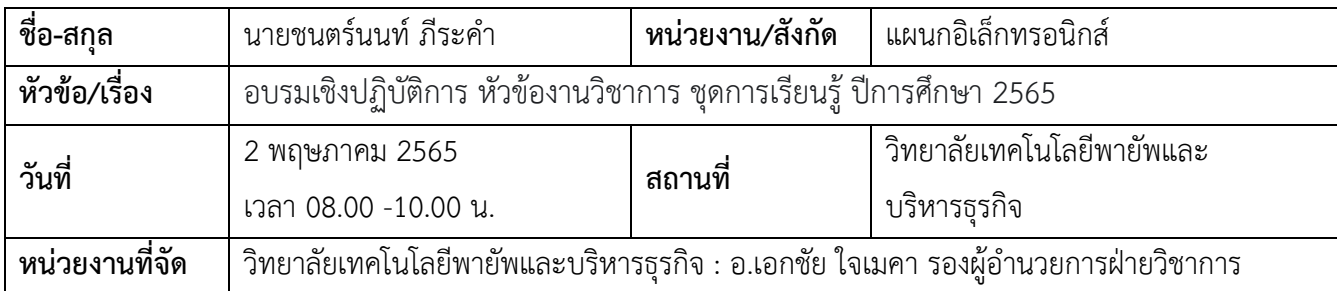

### **รายละเอียด/ความรู้ที่ได้รับ**

หลักการจัดทำชุดการเรียนรู้ โดยเน้นการออกเบบกิจกรรมการเรียนรู้แบบ Active Learning **ลักษณะของการจัดการเรียนการสอนแบบ Active Learning** เป็นดังนี้

- 1. เป็นการเรียนการสอนที่พัฒนาศักยภาพทางสมอง ได้แก่ การคิด การแก้ปัญหา และการนำความรู้ไปประยุกต์ใช้
- 2. เป็นการเรียนการสอนที่เปิดโอกาสให้ผู้เรียนมีส่วนร่วมในกระบวนการเรียนรู้สูงสุด
- 3. ผู้เรียนสร้างองค์ความรู้และจัดกระบวนการเรียนรู้ด้วยตนเอง
- 4. ผู้เรียนมีส่วนร่วมในการเรียนการสอนทั้งในด้านการสร้างองค์ความรู้ การสร้างปฏิสัมพันธ์ร่วมกัน ร่วมมือกันมากกว่าการแข่งขัน
- 5. ผู้เรียนเรียนรู้ความรับผิดชอบร่วมกัน การมีวินัยในการทำงาน และการแบ่งหน้าที่ความรับผิดชอบ
- 6. เป็นกระบวนการสร้างสถานการณ์ให้ผู้เรียนอ่าน พูด ฟัง คิดอย่างลุ่มลึก ผู้เรียนจะเป็นผู้จัดระบบการเรียนรู้ ด้วยตนเอง
- 7. เป็นกิจกรรมการเรียนการสอนที่เน้นทักษะการคิดขั้นสูง
- 8. เป็นกิจกรรมที่เปิดโอกาสให้ผู้เรียนบูรณาการข้อมูลข่าวสาร หรือสารสนเทศ และหลักการความคิดรวบยอด
- 9. ผู้สอนจะเป็นผู้อำนวยความสะดวกในการจัดการเรียนรู้ เพื่อให้ผู้เรียนเป็นผู้ปฏิบัติด้วยตนเอง
- 10. ความรู้เกิดจากประสบการณ์ การสร้างองค์ความรู้ และการสรุปทบทวนของผู้เรียน

### **ตัวอย่างเทคนิคการจัดการเรียนรู้แบบ Active Learning**

- 1. การเรียนรู้แบบแลกเปลี่ยนความคิด (Think-Pair-Share)
- 2. การเรียนรู้แบบร่วมมือ (Collaborative learning group)
- 3. การเรียนรู้แบบทบทวนโดยผู้เรียน (Student-led review sessions)
- 4. การเรียนรู้แบบใช้เกม (Games)
- 5. การเรียนรู้แบบวิเคราะห์วีดีโอ (Analysis or reactions to videos)
- 6. การเรียนรู้แบบโต้วาที (Student debates)

#### **แบบรายงานการพัฒนาศักยภาพครู 37** ปีการศึกษา ๒๕๖๕

- 7. การเรียนรู้แบบผู้เรียนสร้างแบบทดสอบ (Student generated exam questions)
- 8. การเรียนรู้แบบกระบวนการวิจัย (Mini-research proposals or project)
- 9. การเรียนรู้แบบกรณีศึกษา (Analyze case studies)
- 10. การเรียนรู้แบบการเขียนบันทึก (Keeping journals or logs)
- 11. การเรียนรู้แบบการเขียนจดหมายข่าว (Write and produce a newsletter)
- 12. การเรียนรู้แบบแผนผังความคิด (Concept mapping)

**การวัดผลด้านพุทธพิสัย** ความสามารถอกเปน 6 ระดับ เรียงจากความสามารถขั้นต่ าไปสูงดังนี้

- 1) ความรูความจำ
- 2) ความเขาใจ
- 3) การนำไปใช
- 4) การวิเคราะห์
- 5) การสังเคราะห์
- 6) การประเมินคา

**การวัดพฤติกรรมพุทธิพิสัย** ซึ่งแบบทดสอบโดยทั่วไปแบงออกเป็น 2 ประเภท คือ

- 1) แบบทดสอบแบบอัตนัย
- 2) แบบทดสอบแบบปรนัย

#### **การประเมินพุทธิพิสัย** จำแนกออกได้เป็น 5 ระดับ คือ

- 1) การรับรู
- 2) การตอบสนอง
- 3) การสรางคุณคา
- 4) การจัดระบบคุณคา
- 5) การสรางลักษณะนิสัย

### **แนวทางการน าความรู้ที่ได้ไปปรับใช้กับการท างานของตนเอง**

สามารถนำความรู้ความเข้าใจที่ได้รับในการจัดทำชุดการเรียนรู้ โดยเน้นการออกแบบกิจกรรมเป็น Active Learning ในรายวิชาที่สอนในปีการศึกษา 2565 นี้ มากยิ่งขึ้น เข้าใจเกี่ยวกับการวัดผลตามสภาพจริงมากยิ่งขึ้น เพื่อ น าไปใช้ในการวัดประเมินผลในรายวิชาที่สอน

## **แบบรายงานการพัฒนาศักยภาพครู 38 ปีการศึกษา 2565**

# **รูปภาพประกอบการอบรม**

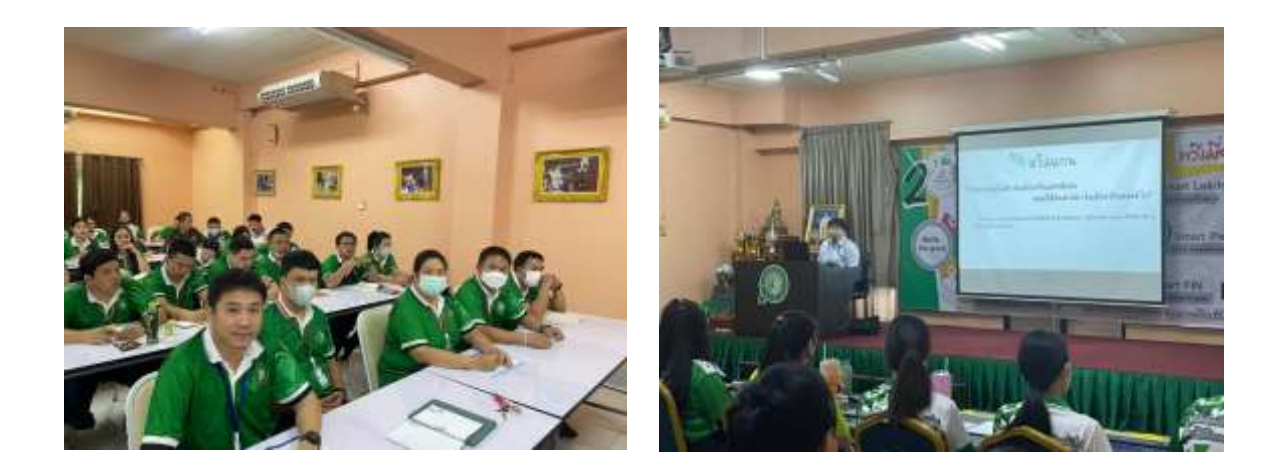

# **ภาพ** การอบรมเชิงปฏิบัติการในการจัดทำชุดการเรียนรู้ ภาคเรียนที่ 1/2565

(นายชนตร์นนท์ ภีระคำ) อาจารย์ผู้สอนแผนกอิเล็กทรอนิกส์ วิทยาลัยเทคโนโลยีพายัพและบริหารธุรกิจ

……………………………………………………………

#### **แบบรายงานการพัฒนาศักยภาพครู** ปีการศึกษา ๒๕๖๕ <u>ଣା</u>

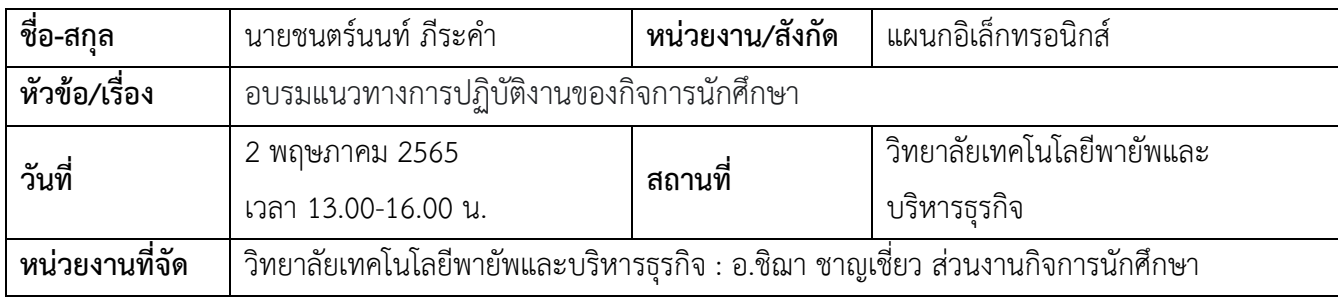

## **รายละเอียด/ความรู้ที่ได้รับ**

การประชุมชี้แจงเกี่ยวกับระบบงานกิจการนักศึกษาที่มีการพัฒนาขึ้นในปีการศึกษา 2565 นี้ โดยเน้นการลดใช้ เอกสาร มีการพัฒนาระบบการรายงานผลต่าง ๆ ผ่านทาง Drive ของวิทยาลัย เช่น

- การติดตามการขาดเรียนและการรายงานการติดตามการขาดเรียนเป็นรายวันใน Drive มีการตรวจสอบการดำเนินงานจากกิจการนักศึกษาแผนก หัวหน้าแผนก และตรวจสอบจากส่วนกลาง
- $\checkmark$  การดำเนินโครงการ 1115 (1 วัน 1 คน 15 นาที) โดยการดำเนินการใน Drive มีการตรวจเช็คและ รายงานความคืบหน้าในการดำเนินการจาก SA แผนก เป็นประจำทุกสัปดาห์ และผู้รับผิดชอบโครงการ 1115 จะมีการสรุปผลความคืบหน้าในการดำเนินการของอ.ที่ปรึกษาแต่ละห้องเป็นรายเดือนเพื่อนเสนอ ต่อผู้บริหาร และโฟกัส ให้คำแนะนำ ช่วยเหลือติดตามการดำเนินงานของอ.ที่ปรึกษาได้อย่างทันถ่วงที
- ระบบการรายงานสถิติการมาสายหลังเวลา 08.00 น. ของนักศึกษาผ่านทาง Drive ซึ่งอ.ที่ปรึกษา สามารถเข้าไปตรวจสอบข้อมูลได้เป็นประจำทุกสัปดาห์และนำข้อมูลดังกล่าวมาดำเนินการต่อตาม กระบวนการ เช่น
	- 1) การเรียกพูดคุย 1115
	- 2) การทำบันทึกข้อตกลง FU.05
	- 3) การโทรศัพท์แจ้งผู้ปกครองรับทราบ
	- 4) การเชิญผู้ปกครองเข้ามาทำบันทึกเพื่อปรับเปลี่ยนพฤติกรรมนักศึกษา
- $\checkmark$  การตรวจมาตรฐานการแต่งกายและทรงผมของนักศึกษา ก่อนเข้าวิทยาลัย โดยการตรวจ ณ จุดคัดกรอง ประจ าวันในช่วงเช้า ทั้ง 3 จุด ได้แก่ ประตูป้อมยาม ประตูศาลาล้านนา และหน้าโรงอาหาร 2

### **แบบรายงานการพัฒนาศักยภาพครู 40** ปีการศึกษา ๒๕๖๕

# $\blacktriangleright$  แนวทางการนำความรู้ที่ได้ไปปรับใช้กับการทำงานของตนเอง

รับฟังปัญหาการทำงานในส่วนของงานกิจการนักศึกษาในปีการศึกษา 2564 ที่ผ่านมา และนำมาพัฒนา ปรับปรุงระบบการดำเนินงานต่าง ๆ ในส่วนงานกิจการนักศึกษาที่จะดำเนินการในปีการศึกษา 2565 นี้ โดยเน้นที่ระบบ การดูแลช่วยเหลือติดตามผู้เรียนให้ประสบความสำเร็จในการเรียน

## **รูปภาพประกอบการอบรม**

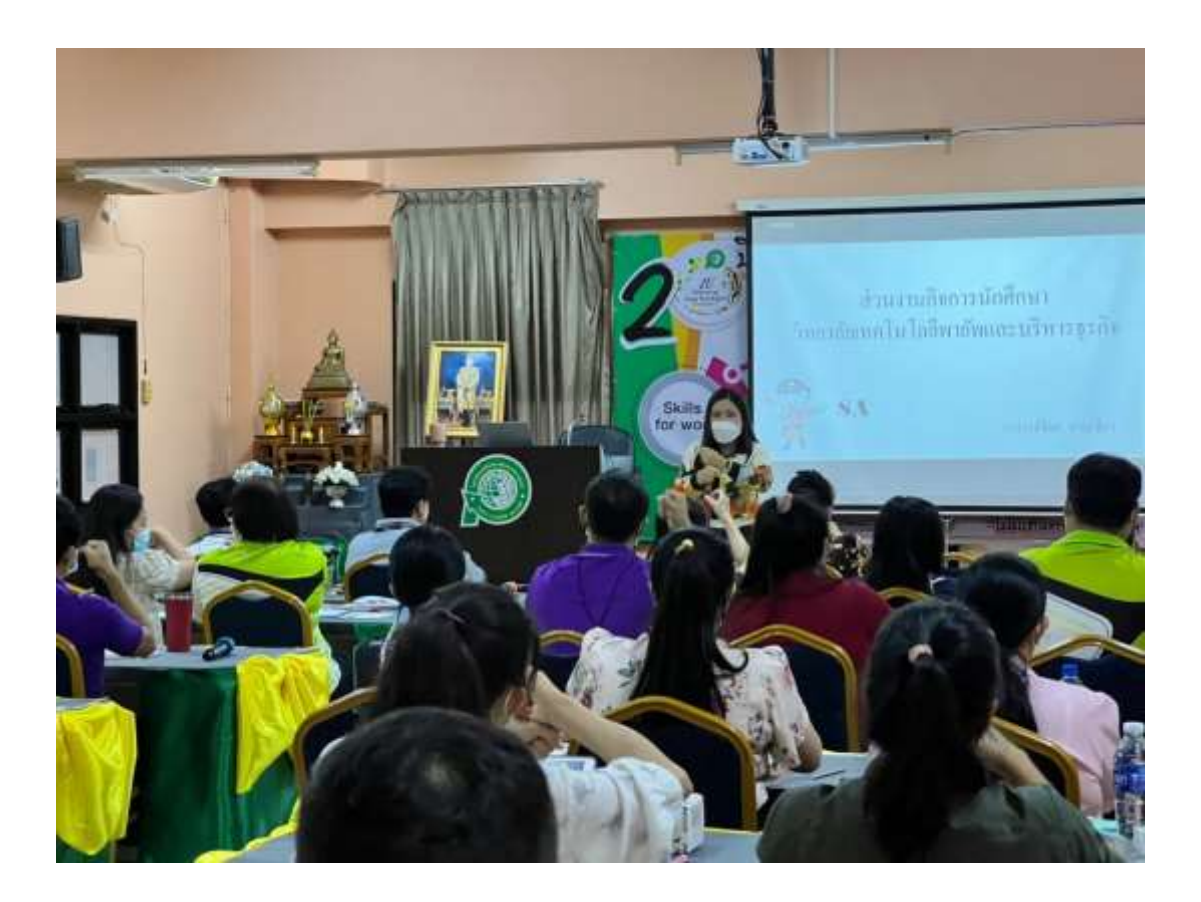

(นายชนตร์นนท์ ภีระคำ) อาจารย์ผู้สอนแผนกอิเล็กทรอนิกส์ วิทยาลัยเทคโนโลยีพายัพและบริหารธุรกิจ

#### **แบบรายงานการพัฒนาศักยภาพครู** ปีการศึกษา ๒๕๖๕

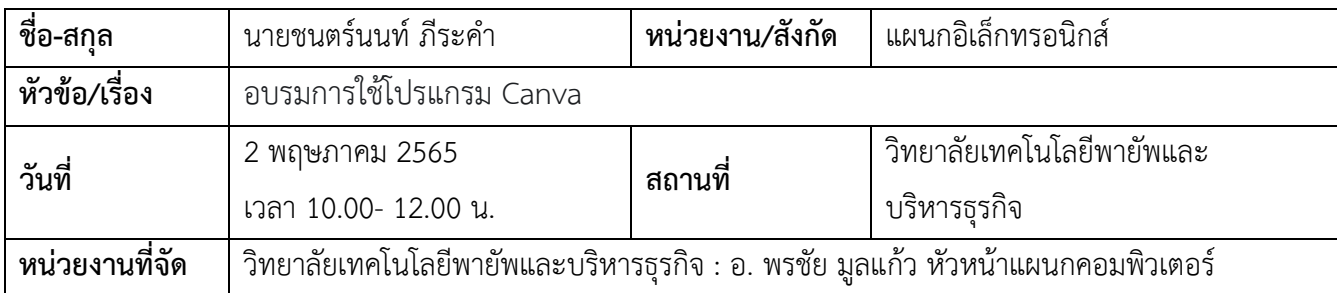

# **รายละเอียด/ความรู้ที่ได้รับ**

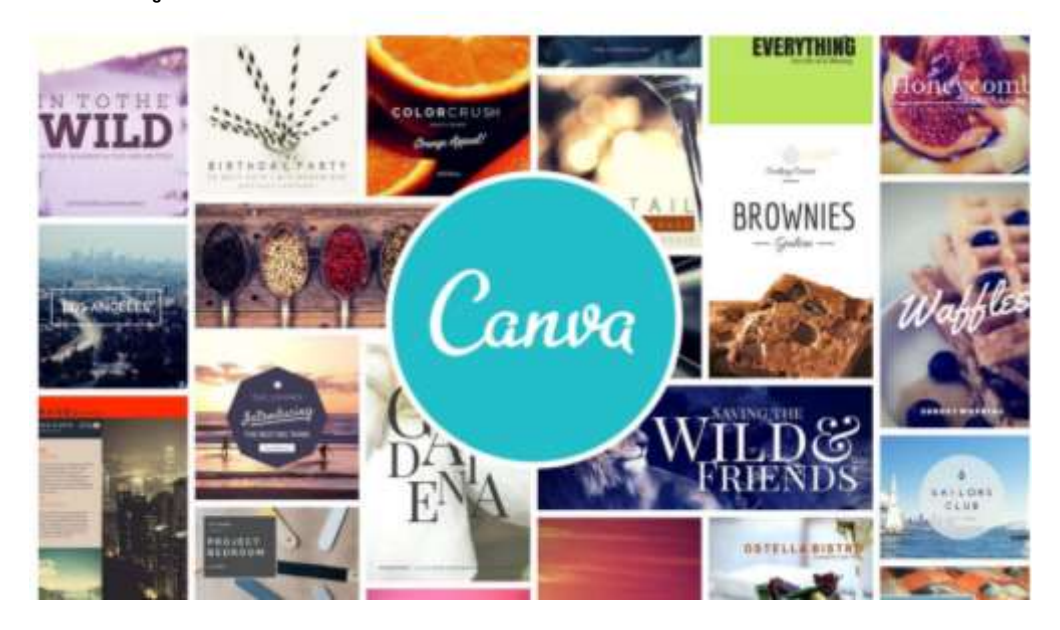

#### **Canva คืออะไร**

Canva เป็นแอพพลิเคชันสำหรับสร้างสื่อกำรนำเสนอหลำกหลำยรูปแบบ เช่น Presentation, Poster, Card, Resume,Certificate, Infographic เป็นต้น ซึ่ง Canva นั้น จะมีขนาดมาตรฐานให้เลือกหรือ ผู้ใช้สามารถกำหนดขนาดเองได้Canva ใช้งานง่าย สวยงาม สามารถแบ่งปันให้แก่ผู้อื่นได้ คู่มือกำรใช้งาน

ผู้ใช้สามารถเข้าใช้งานได้ 2 รูปแบบ

- ผ่านแอพพลิเคชัน Canva
- ผ่านเว็บไซต์ [www.canva.com](http://www.canva.com/)

<u>๔๑</u>

### แบบรายงานการพัฒนาศักยภาพครู  $|$  ๔๒ ปีการศึกษา ๒๕๖๕

#### การใช้งานผ่านเว็บไซต์

#### 1. การสมัครเข้าใช้งาน

ผู้ใช้สามารถสมัครใช้งานค้วยบัญชีผู้ใช้ facebook,Google mail (G-mail) หรือสมัครค้วยอิเมลอื่นๆ

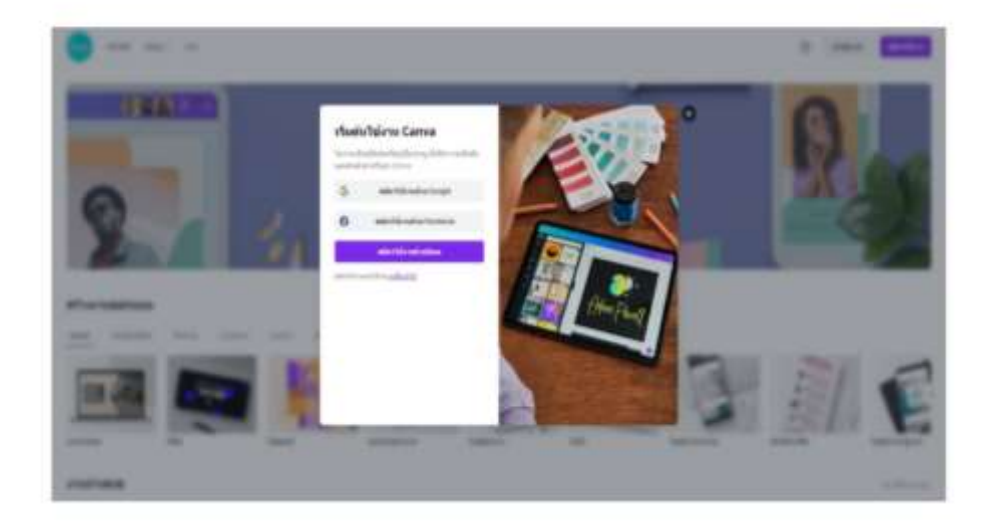

#### 2. หน้าแรก

เมื่อเข้าสู่ระบบแล้วจะปรากฎหน้าเว็บไซต์ของ Canva โดยแบ่งส่วนต่าง ๆ ตังนี้

- 2.1 ส่วนจัดการออกแบบของเรา จัดกลุ่มและสื่อที่เราลบไปแล้ว
- 2.2 ส่วนการสร้างโดยแต่ละงานออกแบบจะมีขนาดที่กำหนดมาให้ และกำหนดขนาดเองได้เช่นกัน
- 2.3 เป็นงานออกแบบทั้งหมดที่ทำเอาไว้แล้ว หรือส่วนงานออกแบบของเรา

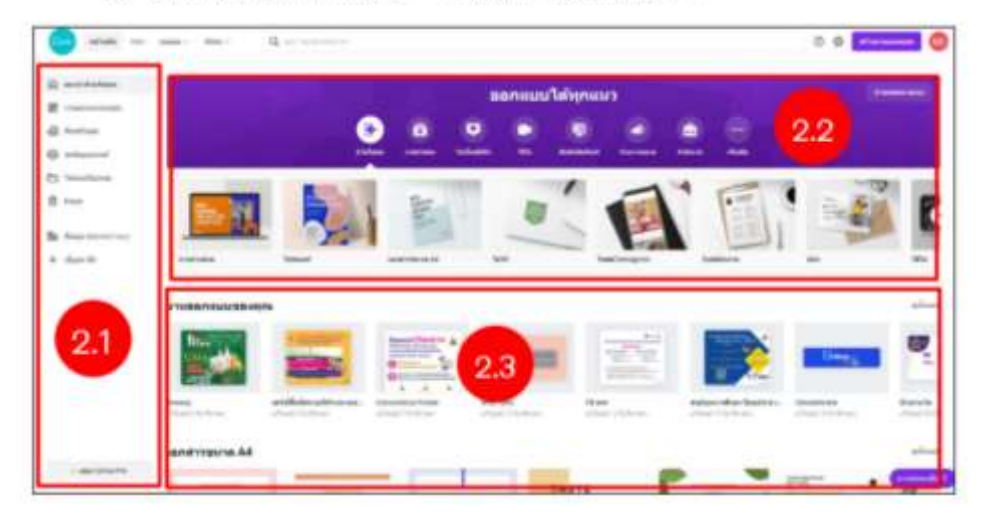

## แบบรายงานการพัฒนาศักยภาพครู  $|$  ๔๓ ปีการศึกษา ๒๕๖๕

#### 3. วิธีการสร้างงานออกแบบ

หลังจากผู้ใช้เลือกรูปแบบดีไซน์แอ้ว จะปรากฏหน้าจอในการสร้างงานออกแบบขึ้นมา โดยมีเมนูต่างๆ

#### แญทางร้ายมือ

3.1 Template (แม่แบบ) เป็นเหนูตัวเลือกสำหรับสร้างรูปแบบ สามารถคันทารูปแบบได้ ซึ่งมีทั้งฟรี และมีค่าใช้จ่าย

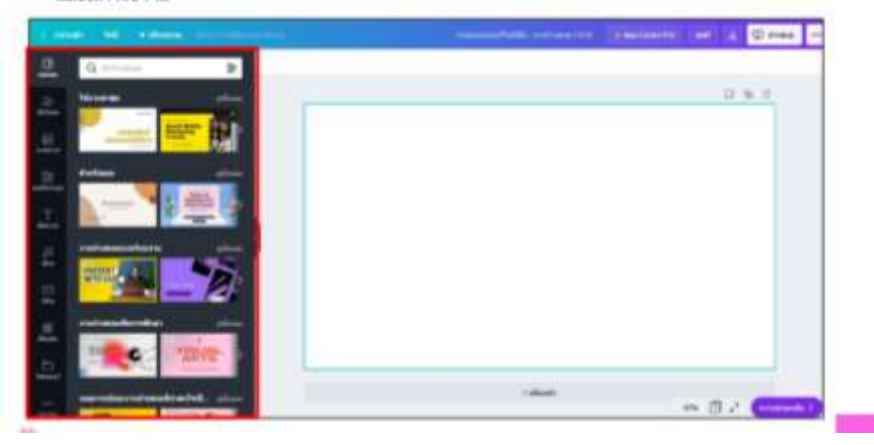

3.2 Uploads (ยันโทลค) เป็นเมนูที่ใช้ยันโทลครูปภาพจากคอมพิวเตอร์ทรีอ facebook ของผู้ใช้

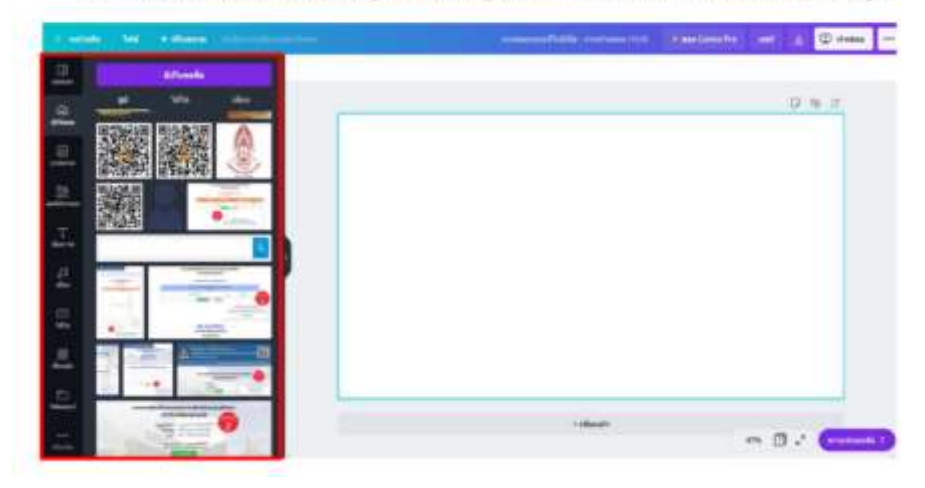

#### **แบบรายงานการพัฒนาศักยภาพครู** ปีการศึกษา ๒๕๖๕ <u>ৰে</u>

3.3 Photo (ภาพถ่าย) เป็นเมนูตัวเลือกสำหรับสร้างรูปแบบ โดยสามารถตัดแปลงจากรูปแบบที่เหลือได้ หรือเลือกใช้ให้เป็นส่วนหนึ่งในการออกแบบได้

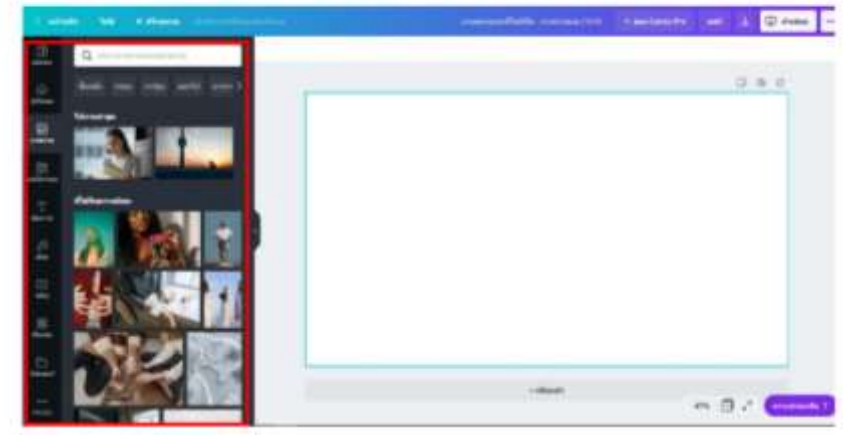

#### **เมนูด้านซ้ายบน เมนูด้านบนเป็นเมนูจัดการการทำงาน** ได้แก่

- Home (หน้าหลัก) กลับสู่หน้าหลัก
- $\clubsuit$  File (ไฟล์) เมนูตัวเลือกสำหรับแสดงขนาดกระดาษ/ตั้งชื่อไฟล์/แสดงพิมพ์บลีด (ระยะตัดตก)/ สร้างงานออกแบบใหม่/การบันทึก/ดาวน์โหลด
- Resize (ปรับขนาด) เปลี่ยนแปลงขนาด (ผู้ใช้งานระดับพรีเมี่ยมเท่านั้น)
- + Undo (ctrl+z) เมนูย้อนกลับการทำงานไปทีละขั้นตอน ใช้สำหรับย้อนกลับงานที่ทำผิดพลาด

### **แนวทางการน าความรู้ที่ได้ไปปรับใช้กับการท างานของตนเอง**

น าความรู้ความเข้าใจที่ได้รับไปพัฒนางานด้านการจัดการเรียนการสอนต่าง ๆ ให้มีความน่าสนใจ ดึงดูดใจใน การเรียนรู้ของนักศึกษามากยิ่งขึ้น นำไปพัฒนาด้านงานการออกแบบต่าง ๆ ที่ได้รับผิดชอบ ไม่ว่าจะเป็นงานด้าน โครงการ กิจกรรมต่าง ๆ

## **แบบรายงานการพัฒนาศักยภาพครู 45**  $\frac{1}{2}$ การศึกษา ๒๕๖๕

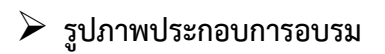

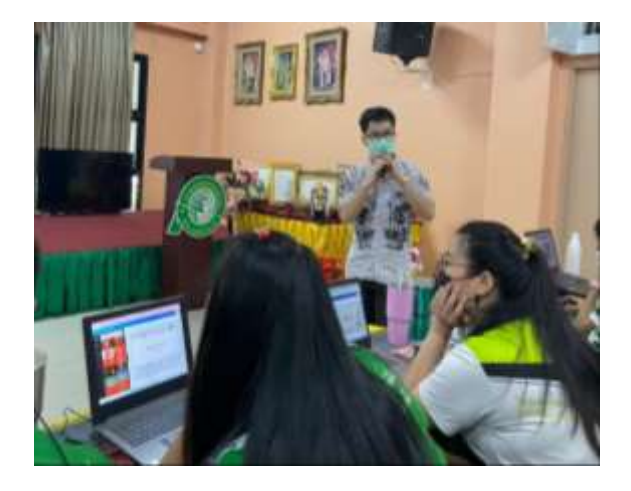

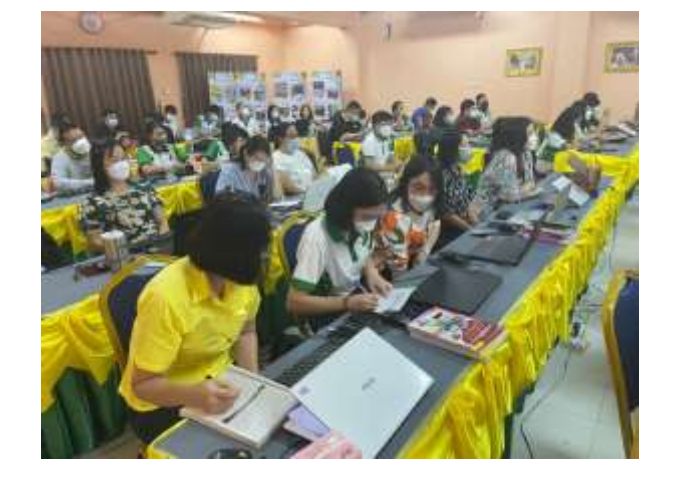

(นายชนตร์นนท์ ภีระคำ) อาจารย์ผู้สอนแผนแผนกอิเล็กทรอนิกส์ วิทยาลัยเทคโนโลยีพายัพและบริหารธุรกิจ

……………………………………………………………

#### **แบบรายงานการพัฒนาศักยภาพครู** ปีการศึกษา ๒๕๖๕ **46**

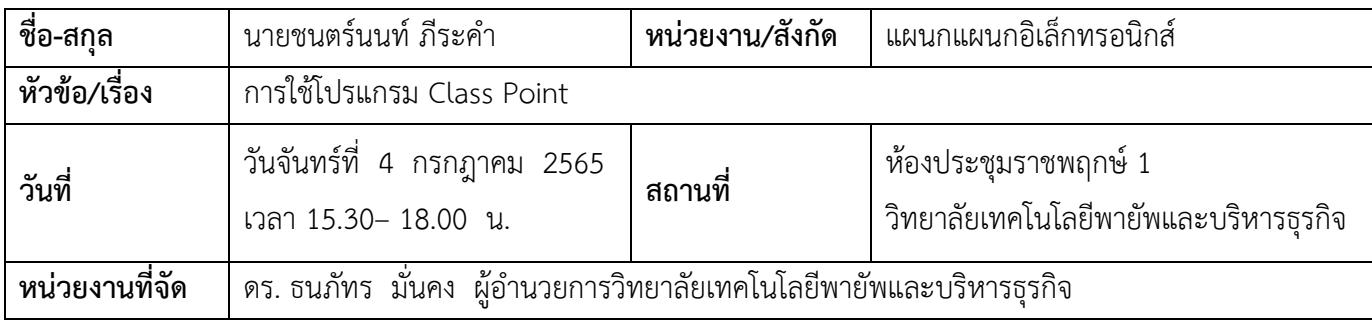

## **รายละเอียด/ความรู้ที่ได้รับ**

#### **Class Point สามารถท าได้หลายอย่าง คือ**

- 1. การสร้างแบบทดสอบเชิงโต้ตอบ ที่คุณครูต้องการถามนักเรียน
- 2. ใส่คำอธิบายประกอบสไลด์ได้
- 3. สร้างโพลสดในเครื่องมือ PowerPoint
- 4. นักเรียนสามารถตอบคำถาม และคุณครูดูคำตอบของนักเรียนแบบสด ๆ หรือทบทวนได้ตลอด
- 5. สามาถซ่อนคำตอบ หรือคำเฉลยเพื่อกระตุ้นความสนใจของนักเรียนได้เป็นอย่างดี
- 6. นักเรียนสามารถเล่นในกระดาษ ให้เขียนคำตอบ หรือวาดลงในกระดาษเป็นผลงานได้
- 7. class point สามารถ save for review ได้เลย

#### **Class Point ยังมีลูกเล่นต่างๆมากมาย ดังนี้**

- \*\* Word Cloud หรือกลุ่มคำ คือ การจับกลุ่มคำโดยเรียงจากคำที่มีมากที่สุดไปน้อยที่สุด เป็นประโยชน์ในการ ี ทำรายงานข้อความ เพื่อให้มองเห็นคำที่ถูกใช้มากที่สุดได้ง่ายขึ้นโดย Word Cloud มีข้อดีคือ
	- 1. จะโชว์สถิติให้เห็นชัดเจน เช่น ความคิดเหมือนกันมากน้อยแค่ไหน มีจำนวนที่เห็นตรงกันมากแค่ไหน
	- 2. ใน word cloud ลักษณะการแสดงคำมีความสำคัญอย่างมาก ยิ่งข้อความที่เด่นชัดหรือเด่นชัดและใหญ่ขึ้น เท่าใด ระดับหรือระดับความเกี่ยวข้องก็จะยิ่งสูงขึ้นเท่านั้น

ด้วยเหตุนี้word cloud จึงเป็นวิธีที่เหมาะสมที่สุดในการแบ่ง หรือดึงส่วนที่เกี่ยวข้องและโดดเด่นที่สุดออกจาก ข้อความหรือข้อมูล โดยจะแยกและจัดประเภทส่วนที่จำเป็นจากแหล่งเดียว เช่น โพสต์ในบล็อก และย้ายไปยัง ฐานข้อมูลเพื่อวัตถุประสงค์ และความตั้งใจในการเก็บรักษาบันทึกผลงานของนักเรียนได้เป็นอย่างดี

 **Short answer** คือ การแสดงความคิดเห็นอย่างอิสระ มีลูกเล่น สามารถกดรูปหัวใจเพื่อแสดงความชอบใน ความคิดเห็น สามารถนำความคิดเห็นของนักเรียนมาพูดคุย หรือนำมาต่อยอดในการจัดการเรียนการสอน เป็น ข้อมูลนำมาพูดคุยต่อกับนักเรียนได้

**ข้อดีของ Class Point** จบทุกกิจกรรมการเรียนรู้ด้วยเครื่องมือเดียว นั่นคือเมื่อคุณครูต้องการ ทบทวนและวิเคราะห์ผลลัพธ์ของนักเรียนโดยละเอียดยิ่งขึ้นสามารถทำได้หลังเลิกเรียนโดยคลิก "บันทึกเพื่อ ทบทวน" คุณครูสามารถตรวจสอบผลลัพธ์อีกครั้งในโหมดการนำเสนอ และหากต้องการทบทวนหลังเลิกเรียน ให้กลับมาในโหมดแก้ไข PowerPoint ให้คลิกปุ่ม "ดูคำตอบ" ก็จะได้เห็นคำตอบของนักเรียนสามารถนำมา ตรวจสอบได้ตลอดเวลา

ดังนั้น Class Point จึงเป็นเครื่องมือที่ช่วยอำนวยความสะดวกให้การเรียนการสอนของครู สะดวกสบาย และมีประสิทธิภาพ โดยเครื่องมือนี้สามารถให้คุณครูจัดการเรียนการสอนบน PowerPoint เพื่อ สร้างแบบทดสอบตอบโต้กับนักเรียนในที่เดียว ลดความยุ่งยาก โดยที่คุณไม่จำเป็นต้องนำเนื้อหา หรือสื่อการ เรียนการสอนไปนำเสนอในโปรแกรมอื่นแยกต่างหาก แต่คุณครูสามารถใช้ Class Point ร่วมกับ PowerPoint ได้อย่างหลากหลาย สวยงาม มีมิติที่ง่ายต่อการเรียนรู้ของนักเรียน

### **การสร้างแบบทดสอบในการสร้างค าถามที่ให้ผู้เรียนโต้ตอบได้แบบ Real Time โดยมีทั้งหมด 5 แบบ**

- 1. สร้างแบบทดสอบแบบหลายตัวเลือก (Multiple Choice) ซึ่งเป็นการสร้างคำถามแบบปรนัย และสร้างตัวเลือกค าตอบให้เลือกตอบได้หลายข้อ
- 2. การสร้างแบบทดสอบแบบกลุ่มคำ (Word Cloud) เป็นการให้นักเรียนตอบคำถาม หรือแสดงความคิดเห็น แบบยาวๆ
- 3. แสดงความคิดเห็นแบบตอบสั้น (Short answer) เป็นการแสดงความคิดเห็นแบบสั้นๆ จำกัดความยาว
- 4. กระดานวาดภาพ (Slide Drawing) นักเรียนสามารถตอบคำถาม โดยการแสดงวาดภาพได้
- 5. อัพโหลดรูปภาพ (Image Upload) นักเรียนสามารถส่งคำตอบ โดยการอัพโหลดรูปภาพได้

#### $\blacktriangleright$ แนวทางการนำความรู้ที่ได้ไปปรับใช้กับการทำงานของตนเอง

นำความรู้ ความเข้าใจที่ได้รับในการใช้โปรแกรม Class Point มาประยุกต์ใช้ในกิจกรรมการเรียนการสอนใน รายวิชาที่รับผิดชอบสอน เพื่อเป็นการสร้างกระบวนการเรียนรู้ที่หลากหลายและสนุกสนาน ดึงดูดความสนใจในการ เรียนรู้ของผู้เรียน ร่วมถึงสามารถสร้างกระบวนการเรียนรู้แบบมีส่วนร่วมให้กับผู้เรียนได้อย่างมีความสุข

# **แบบรายงานการพัฒนาศักยภาพครู 48 ปีการศึกษา 2565**

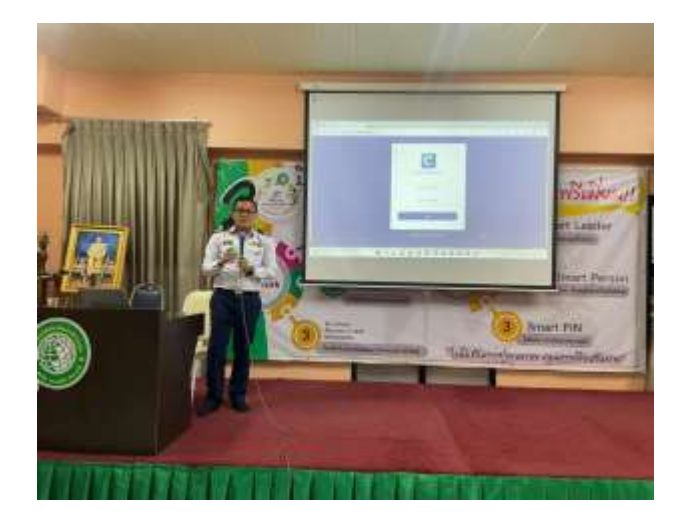

# **รูปภาพประกอบการอบรม**

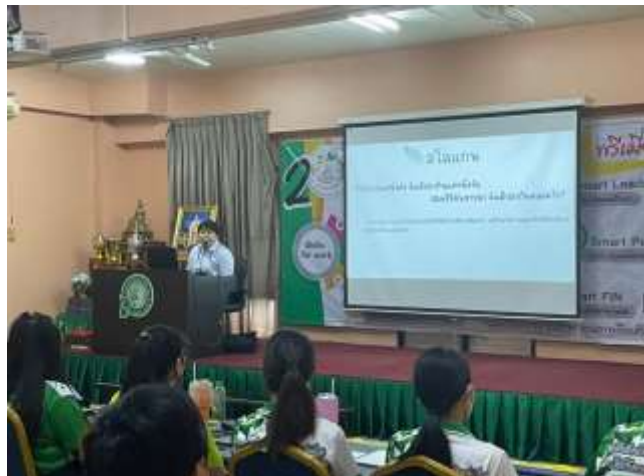

(นายชนตร์นนท์ ภีระคำ) อาจารย์แผนกอิเล็กทรอนิกส์ วิทยาลัยเทคโนโลยีพายัพและบริหารธุรกิจ

…………………………………………..